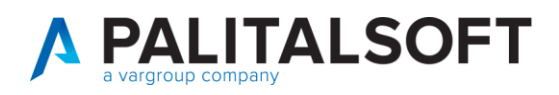

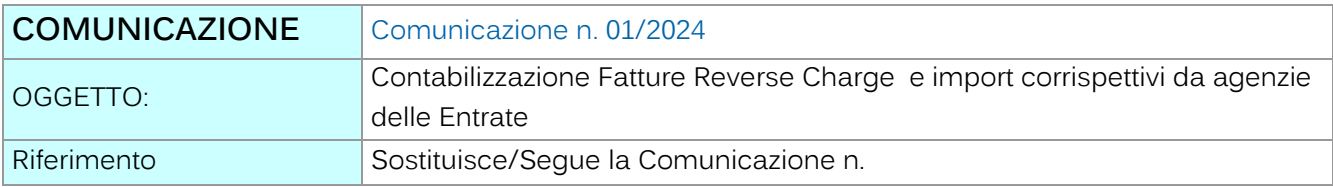

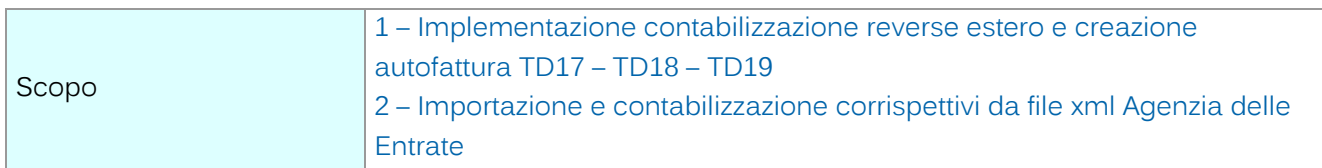

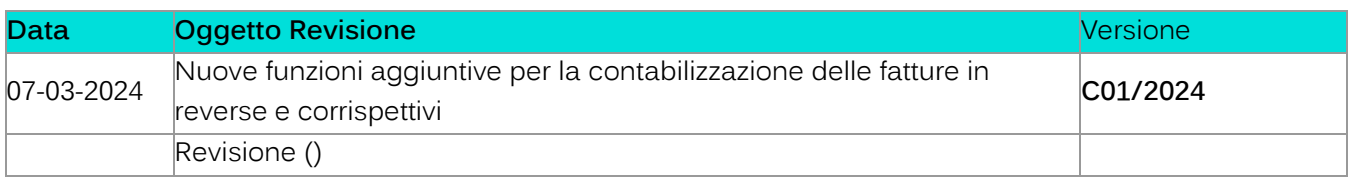

# Sommario

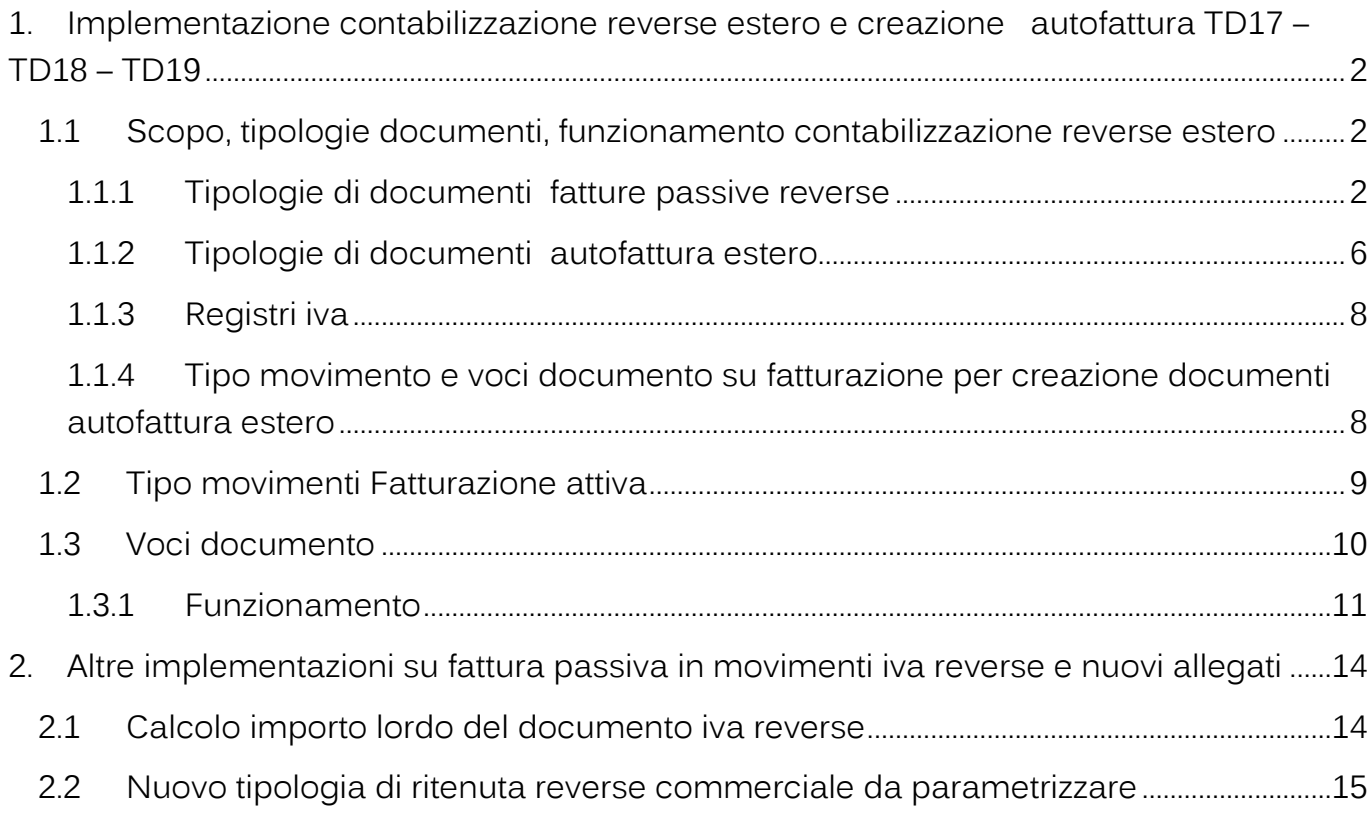

Palitalsoft S.r.l. Via Brodolini, 12 60035, Jesi - AN

Via Paganini, 57

T. +39 0731 22911

62018, Potenza Picena - MC

altre sedi:

 $\overline{1}$ 

T. +39 0731 22911 palitalsoft@pecraccomandata.it info@palitalsoft.it

Viale Virgilio, 58/C<br>41123, Modena – MO T. +39 0731 22911

Cap. Soc. euro 135.000,00 i.v. Società soggetta a direzione e coordinamento di Apra S.p.a. Via Porzio, 4 - Centro Direzionale - Isola G/1

P.I./C.F. 00994810430

80143, Napoli - NA

T. +39 081 5625276

# **PALITALSOFT**

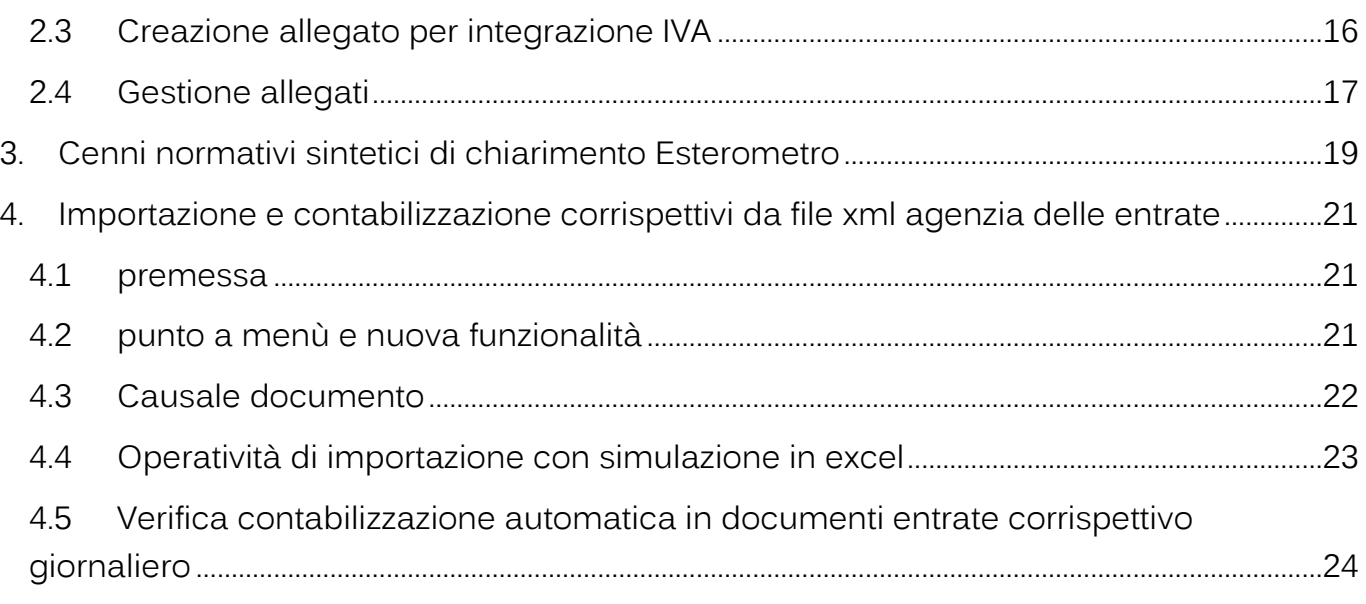

# <span id="page-1-0"></span>**1. IMPLEMENTAZIONE CONTABILIZZAZIONE REVERSE ESTERO E CREAZIONE AUTOFATTURA TD17 – TD18 – TD19**

## <span id="page-1-1"></span>**1.1 SCOPO, TIPOLOGIE DOCUMENTI, FUNZIONAMENTO CONTABILIZZAZIONE REVERSE ESTERO**

L'implementazione consente:

- 1. di inserire le fatture Reverse charge in ingresso provenienti sia da Italia, da Ue ed Extra Ue con l'importo originario, quindi in sede di registrazione iva verrà ricalcolato il totale in base agli assoggettamenti ed aliquote utilizzate;
- 2. di creare l'emissione dell'autofattura elettronica (TD17/TD18/TD19) contestualmente alla contabilizzazione della fattura estera beni e servizi in arrivo (TD01) tramite una apposita funzione di seguito illustrata.
- 3. Come nella versione precedente verrà riportato il collegamento all'operazione in entrata sulla testata documento di arrivo relativo all'automatica contabilizzazione su apposito registro vendite (con numerazione propria ad hoc).
- 4. Sarà quindi riportata l'annotazione dell'iva integrata sia su registro acquisti che vendite in modo che l'operazione diventi neutra in fase di liquidazione iva (se commerciale).
- <span id="page-1-2"></span>5. Il settore iva (commerciale o istituzionale) viene guidato dalla fattura di acquisto nella fase iniziale di contabilizzazione. Quando l'iva è istituzionale rimane l'obbligo di integrazione e di versamento tramite F24EP. **1.1.1 Tipologie di documenti fatture passive reverse**

Palitalsoft S.r.l. Via Brodolini, 12 60035, Jesi - AN

altre sedi: Via Paganini, 57 62018, Potenza Picena - MC T. +39 0731 22911

T. +39 0731 22911 palitalsoft@pecraccomandata.it info@palitalsoft.it

Viale Virgilio, 58/C 41123, Modena - MO T. +39 0731 22911

P.I./C.F. 00994810430 Cap. Soc. euro 135.000,00 i.v. Società soggetta a direzione e coordinamento di Apra S.p.a.

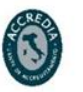

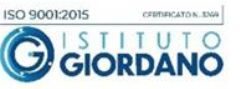

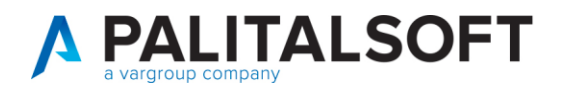

180. Servizi economici → 90. Tabelle → 20. Strutturali → **120. Tipi di documenti contabili e causali operative**

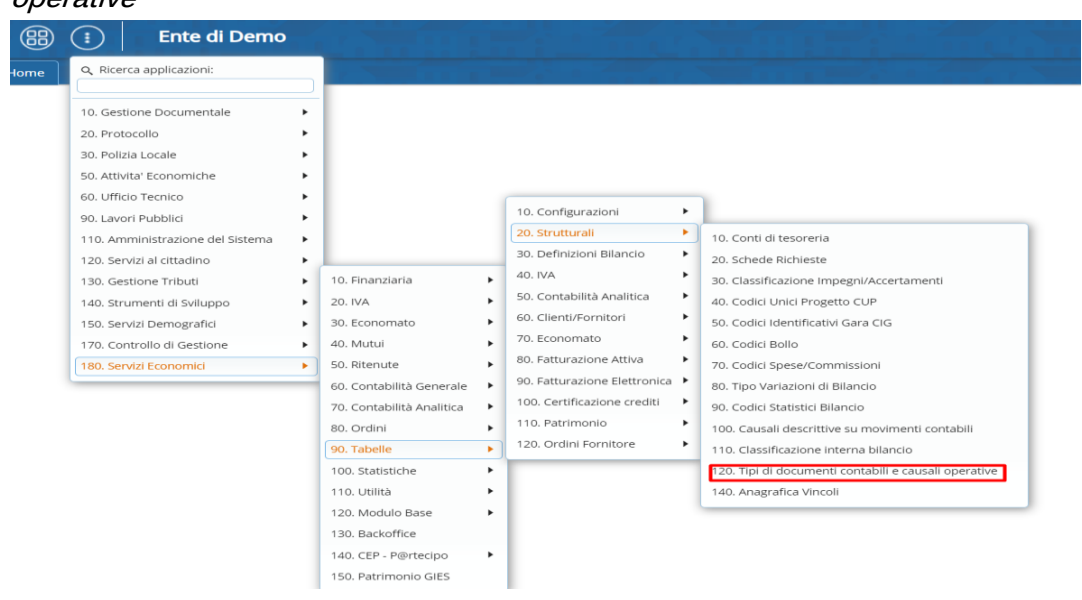

Per eseguire la contabilizzazione del reverse vanno utilizzate due tipologie di documenti/causali diverse a seconda che si registri una fattura passiva da Italia o da Estero:

- in caso di fattura passiva reverse **da Italia** deve essere usata una causale che crei integrazione della fattura per registro acquisti e la contabilizzazione del documento solo ai fini iva su registro vendite
- per la fattura passiva **dall'estero** deve essere usata una causale non collegata a una causale di integrazione per l'autofattura, in quanto la registrazione della stessa avverrà direttamente al momento della produzione del documento della autofattura attiva TD17/TD18/TD19.

Le tipologie documenti utilizzate a scopo di esempio sono:

Palitalsoft S.r.l. Via Brodolini, 12 60035, Jesi - AN

altre sedi: Via Paganini, 57 62018, Potenza Picena - MC T. +39 0731 22911

T. +39 0731 22911 palitalsoft@pecraccomandata.it info@palitalsoft.it

Viale Virgilio, 58/C 41123, Modena - MO T. +39 0731 22911

P.I./C.F. 00994810430 Cap. Soc. euro 135.000,00 i.v. Società soggetta a direzione e coordinamento di Apra S.p.a.

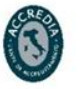

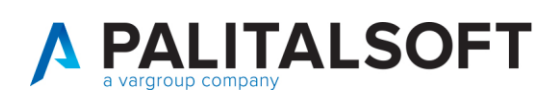

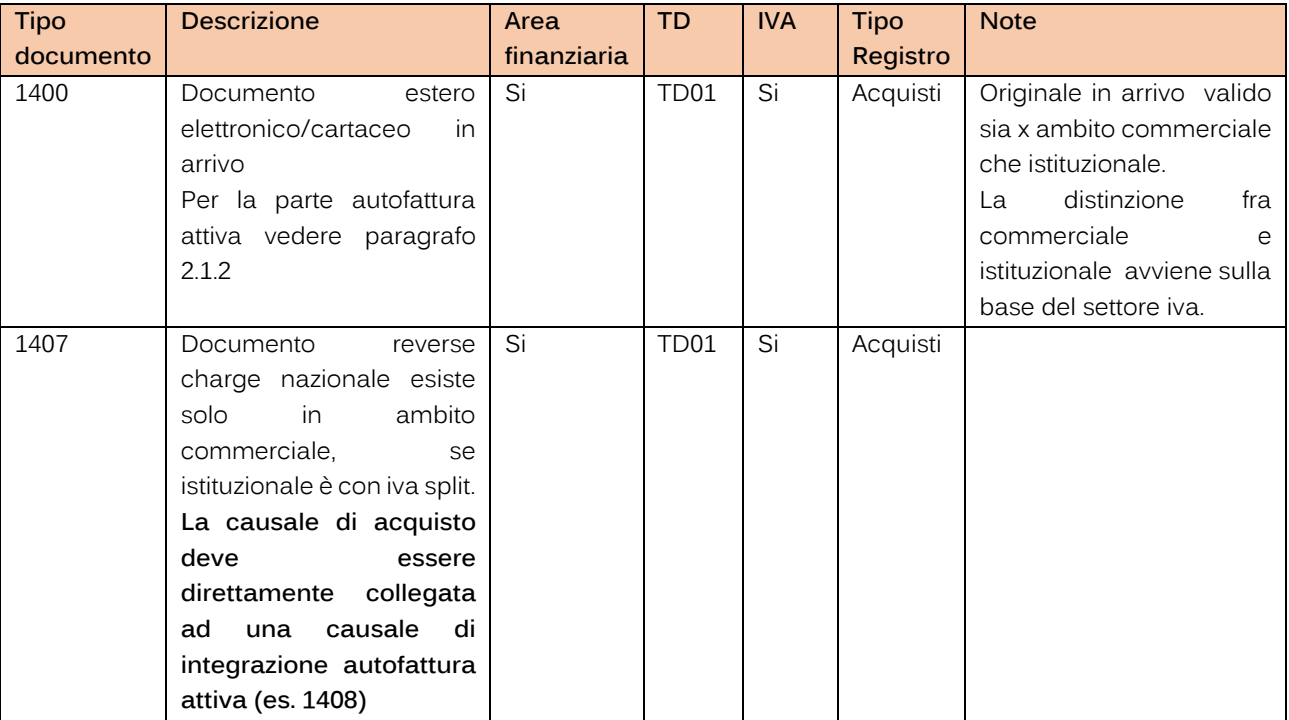

Esempio di creazione causale tipo di documento fattura estera ricevuta:

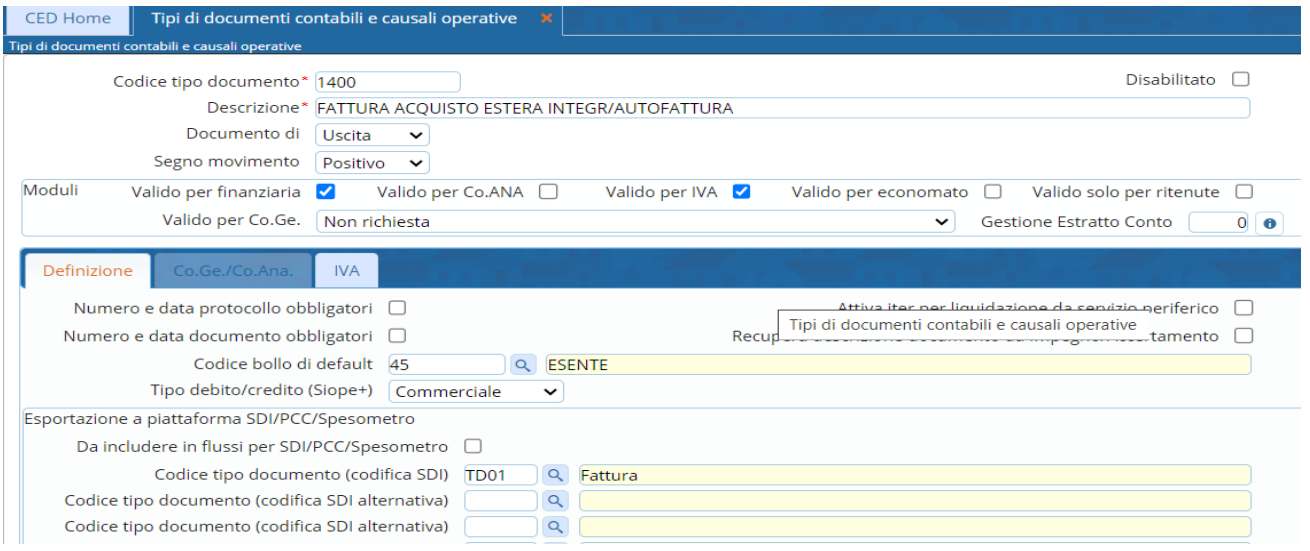

Palitalsoft S.r.l. Via Brodolini, 12 60035, Jesi - AN

 $\overline{1}$ 

altre sedi: Via Paganini, 57 62018, Potenza Picena - MC T. +39 0731 22911

T. +39 0731 22911 palitalsoft@pecraccomandata.it info@palitalsoft.it

Viale Virgilio, 58/C<br>41123, Modena – MO T. +39 0731 22911

P.I./C.F. 00994810430 Cap. Soc. euro 135.000,00 i.v. Società soggetta a direzione e coordinamento di Apra S.p.a.

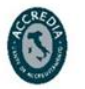

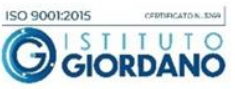

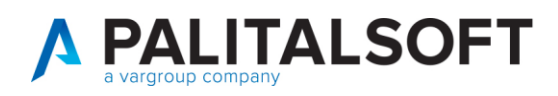

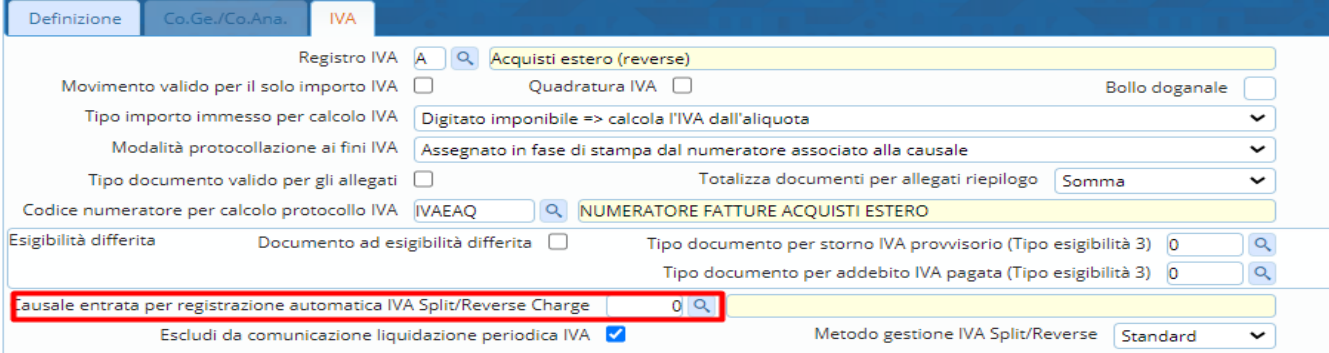

#### **Ps: non inserire causale di entrata in quanto la stessa si aggancia dal tipo movimento**

Esempio di creazione causale tipo di documento fattura reverse nazionale ricevuta:

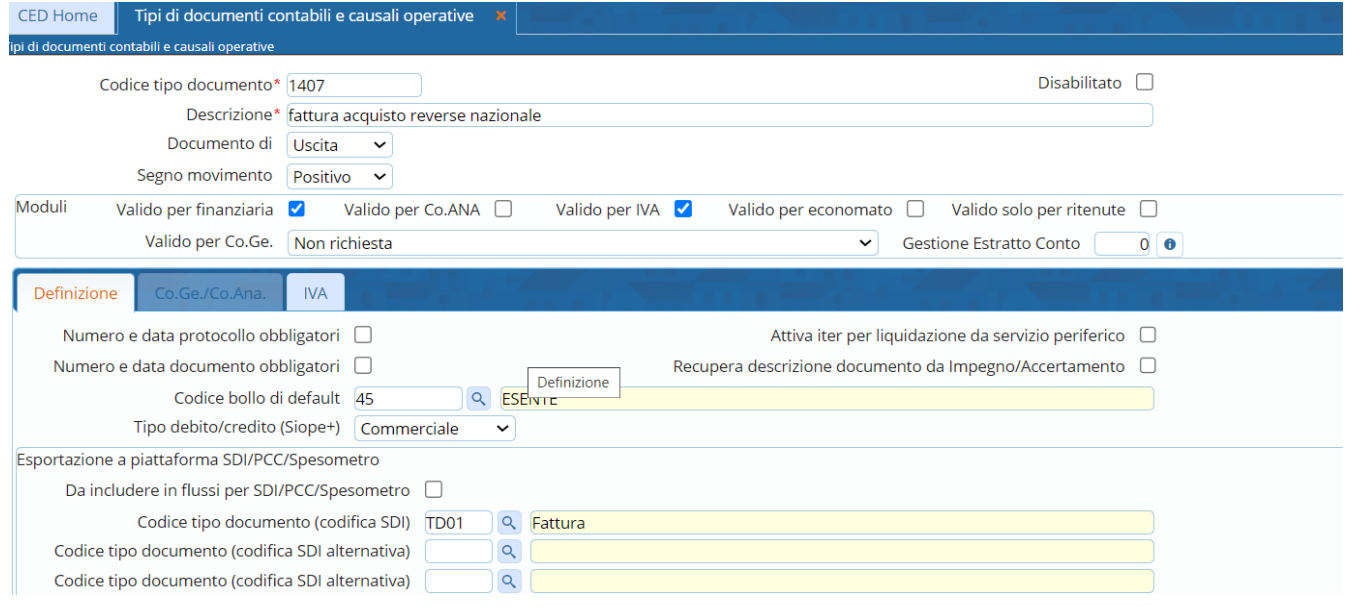

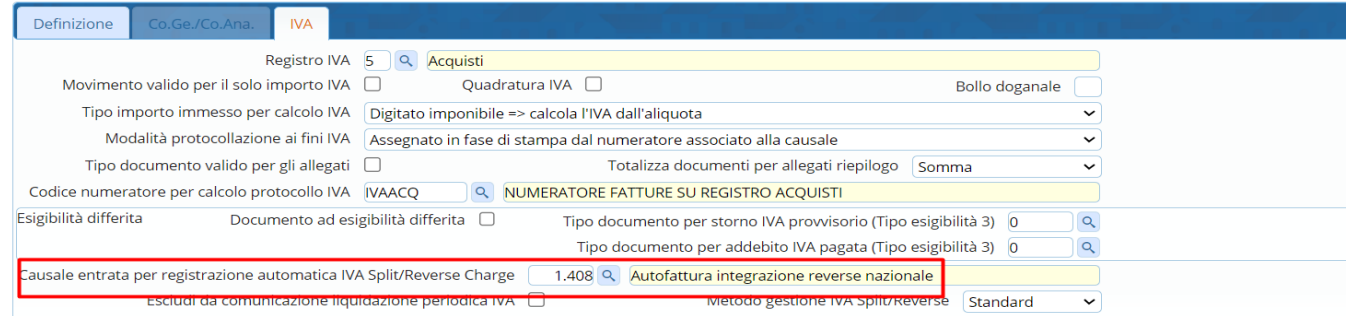

**Ps: indicare la causale di entrata valida solo per iva per integrazione su registro vendite come da esempio sotto riportato:**

Palitalsoft S.r.l. Via Brodolini, 12 60035, Jesi - AN

 $\mathbf{r}$ 

altre sedi: Via Paganini, 57 62018, Potenza Picena - MC T. +39 0731 22911

T. +39 0731 22911 palitalsoft@pecraccomandata.it info@palitalsoft.it

Viale Virgilio, 58/C 41123, Modena - MO T. +39 0731 22911

P.I./C.F. 00994810430 Cap. Soc. euro 135.000,00 i.v. Società soggetta a direzione e coordinamento di Apra S.p.a.

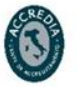

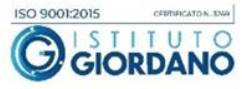

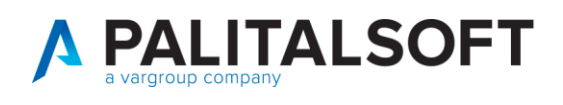

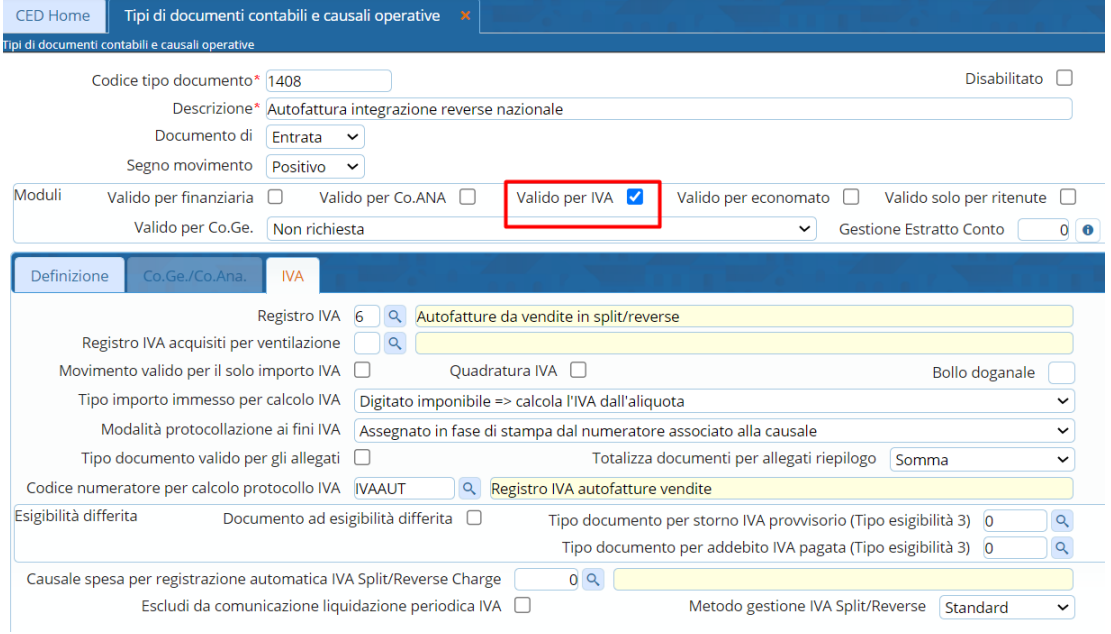

#### <span id="page-5-0"></span>**1.1.2 Tipologie di documenti autofattura estero**

Esempi di tipo documento (causale) per le autofatture beni e servizi estere TD17/TD18/TD19:

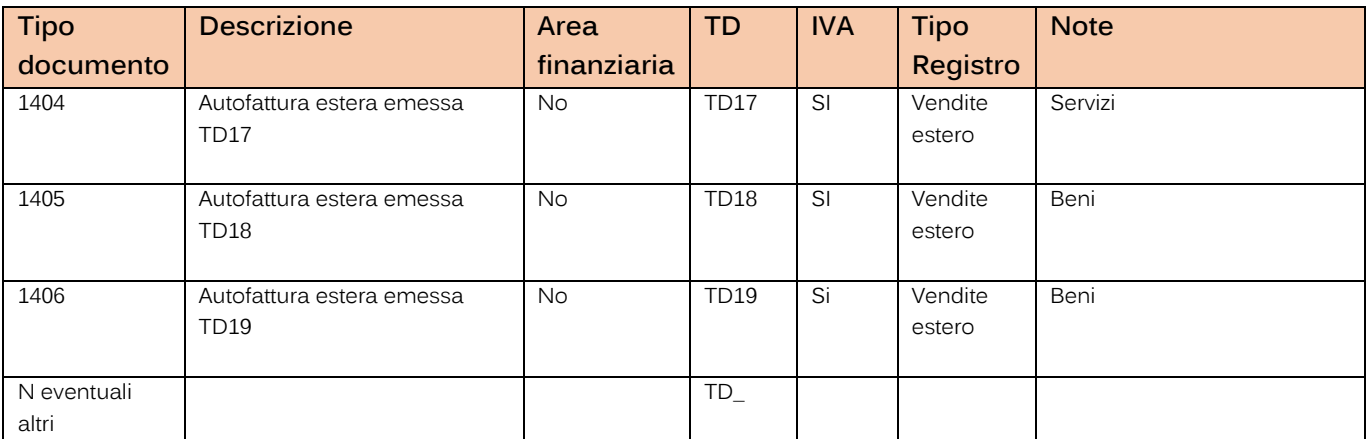

Andranno caricati ad hoc diversi tipi documento per ogni fattura di acquisto estera cartacea o elettronica ricevuta da integrare con iva, a seconda dei seguenti tipi di autofatture elettroniche e degli eventuali file xml da creare e/o inviare allo sdi:

- **TD17 – Acquisti di servizi UE ed Extra UE**
- **TD18 – Acquisti di beni intracomunitari**
- **TD19 – Altri casi di integrazione / Autofattura ex art.17 c.2 DPR 633/72**

Palitalsoft S.r.l. Via Brodolini, 12 60035, Jesi - AN

altre sedi: Via Paganini, 57 62018, Potenza Picena - MC T. +39 0731 22911

T. +39 0731 22911 palitalsoft@pecraccomandata.it info@palitalsoft.it

Viale Virgilio, 58/C 41123, Modena - MO T. +39 0731 22911

P.I./C.F. 00994810430 Cap. Soc. euro 135.000,00 i.v. Società soggetta a direzione e coordinamento di Apra S.p.a.

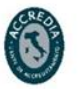

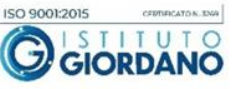

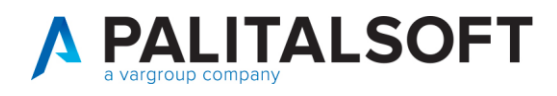

Esempio di creazione causale tipo di documento autofattura integrazione estera emessa:

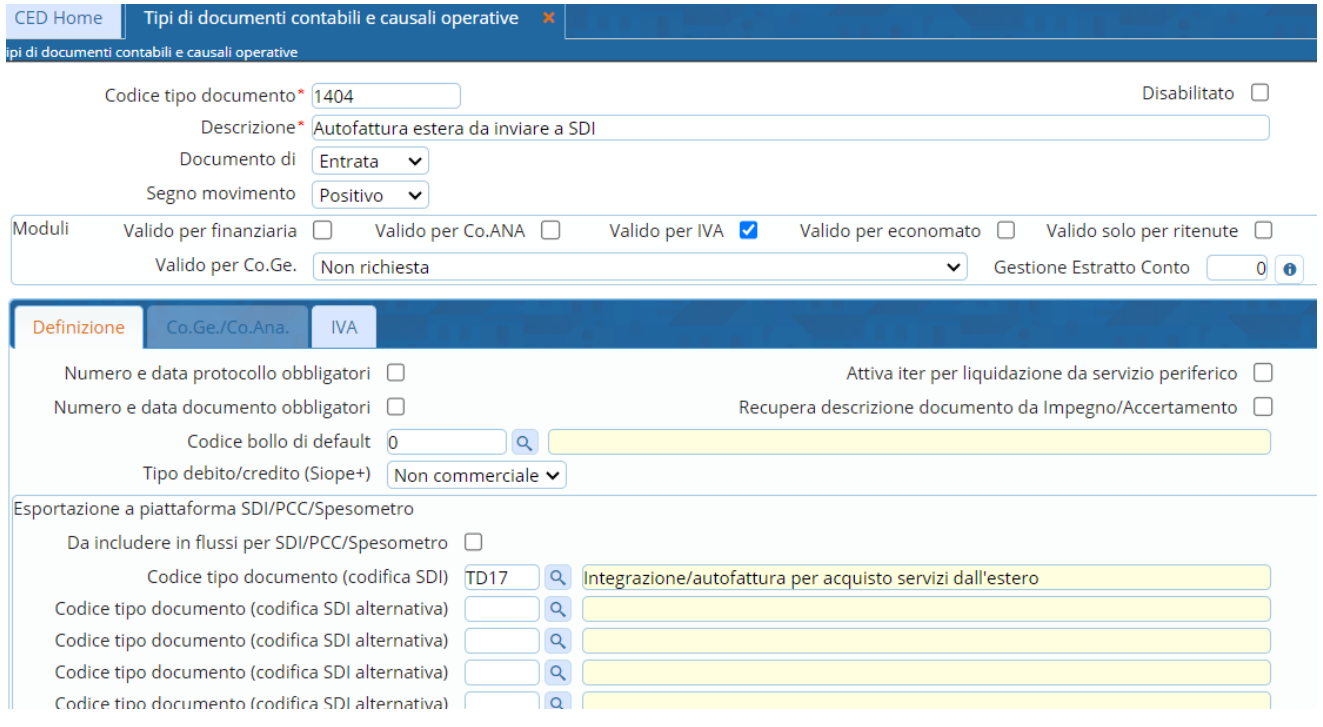

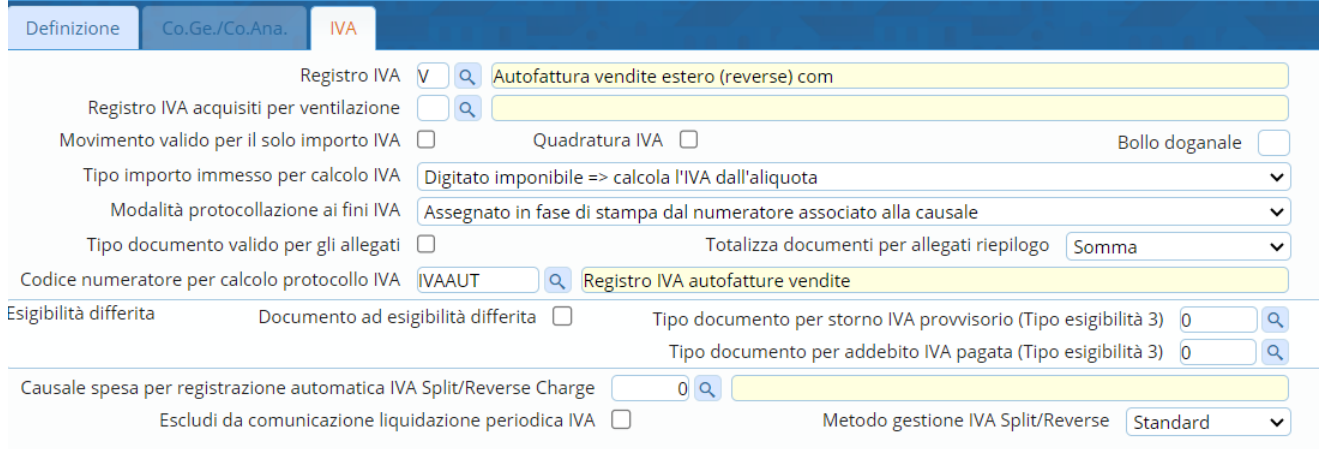

Palitalsoft S.r.l. Via Brodolini, 12 60035, Jesi - AN

 $\overline{1}$ 

altre sedi: Via Paganini, 57 62018, Potenza Picena - MC T. +39 0731 22911

T. +39 0731 22911 palitalsoft@pecraccomandata.it info@palitalsoft.it

Viale Virgilio, 58/C<br>41123, Modena – MO T. +39 0731 22911

P.I./C.F. 00994810430 Cap. Soc. euro 135.000,00 i.v. Società soggetta a direzione e coordinamento di Apra S.p.a.

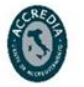

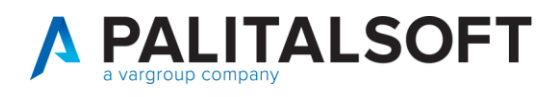

#### <span id="page-7-0"></span>**1.1.3 Registri iva**

E' sempre consigliato utilizzare registri iva diversi con numerazione e conseguente protocollo diverso per reverse estero e reverse nazionale.

Esempio:

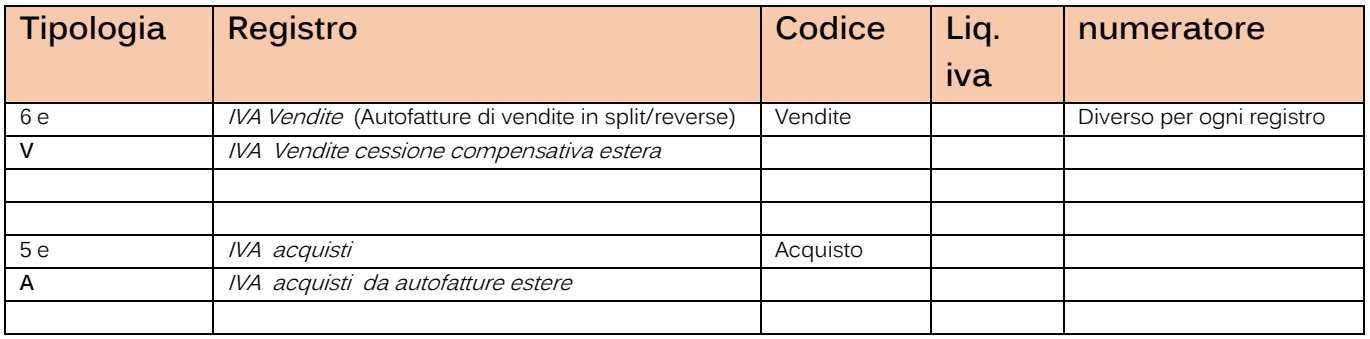

#### <span id="page-7-1"></span>**1.1.4 Tipo movimento e voci documento su fatturazione per creazione documenti autofattura estero**

#### 180. Servizi economici → 90. Tabelle → 80. Strutturali → **10. Voci Documento** 180. Servizi economici → 90. Tabelle → 20. Strutturali → **20. Tipo movimenti**

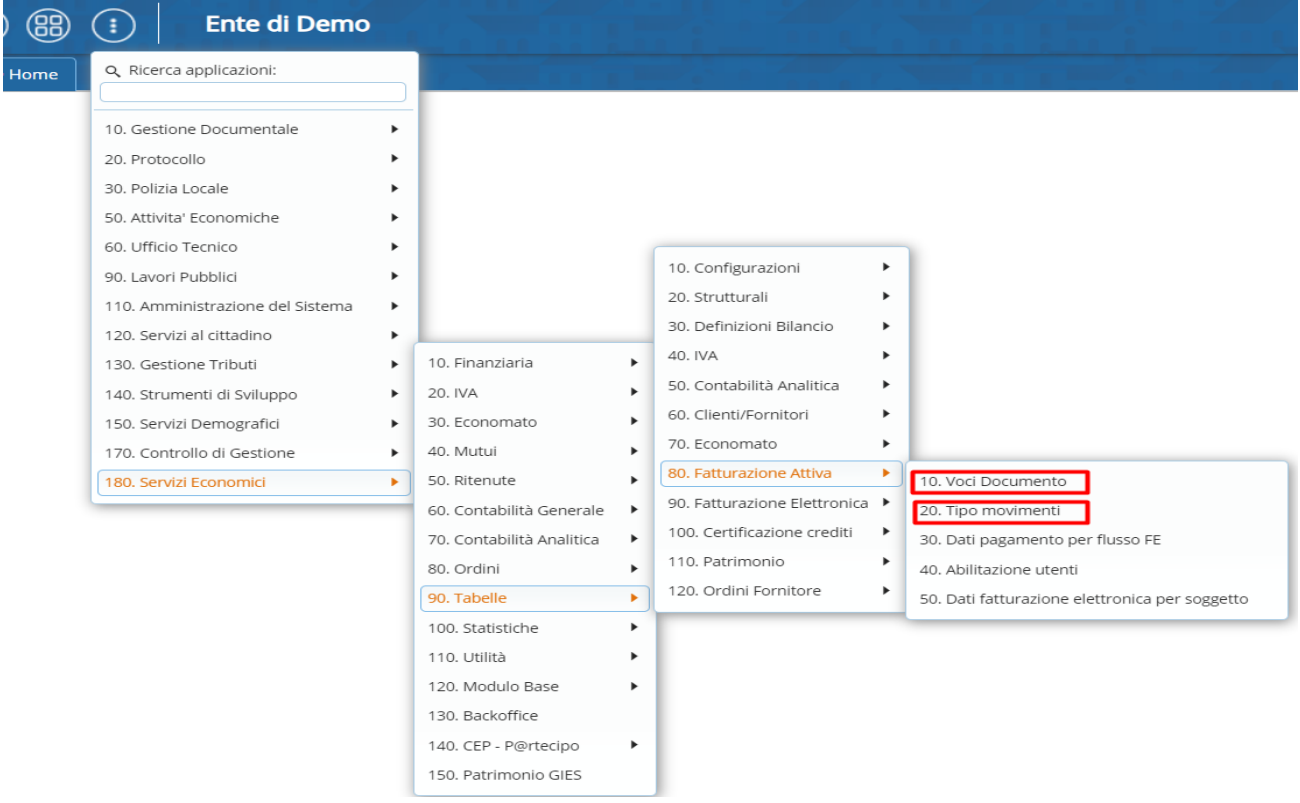

Palitalsoft S.r.l. Via Brodolini, 12 60035, Jesi - AN

altre sedi: Via Paganini, 57 62018, Potenza Picena - MC T. +39 0731 22911

T. +39 0731 22911 palitalsoft@pecraccomandata.it info@palitalsoft.it

Viale Virgilio, 58/C 41123, Modena - MO T. +39 0731 22911

P.I./C.F. 00994810430 Cap. Soc. euro 135.000,00 i.v. Società soggetta a direzione e coordinamento di Apra S.p.a.

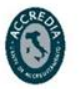

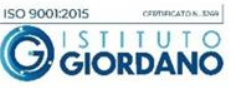

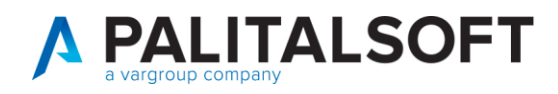

## <span id="page-8-0"></span>**1.2 TIPO MOVIMENTI FATTURAZIONE ATTIVA**

#### Esempi:

Tipi moviment

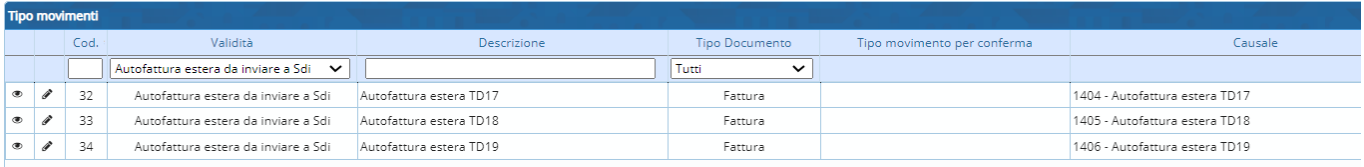

#### Creare i tipi movimenti inserendo come Validità documento: Autofattura estera da inviare a Sdi

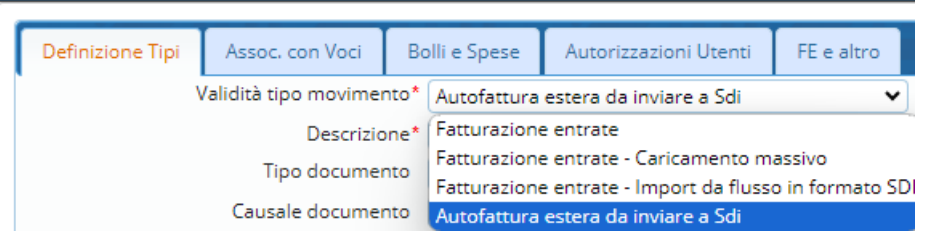

#### Per autofattura TD17 ecco l'esempio compilato con agganciata la causale autofattura estera (1404)

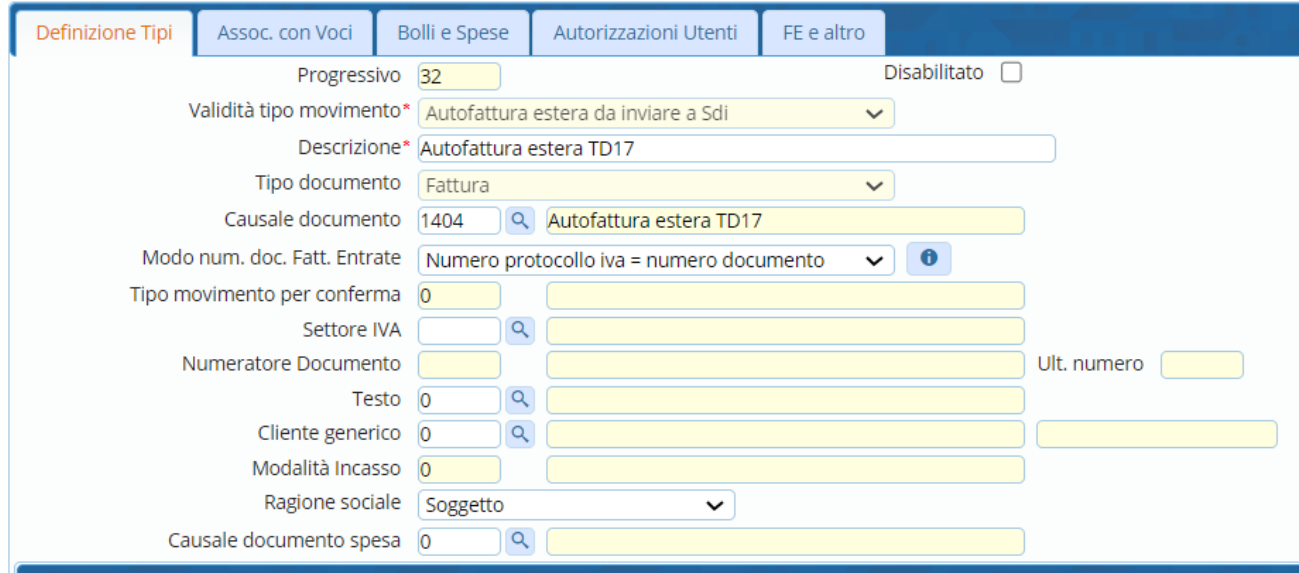

Palitalsoft S.r.l. Via Brodolini, 12 60035, Jesi - AN

 $\mathbf{r}$ 

altre sedi: Via Paganini, 57 62018, Potenza Picena - MC T. +39 0731 22911

T. +39 0731 22911 palitalsoft@pecraccomandata.it info@palitalsoft.it

Viale Virgilio, 58/C 41123, Modena - MO T. +39 0731 22911

P.I./C.F. 00994810430 Cap. Soc. euro 135.000,00 i.v. Società soggetta a direzione e coordinamento di Apra S.p.a.

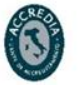

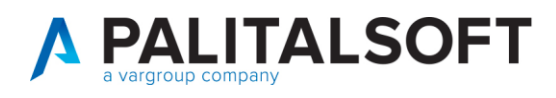

## <span id="page-9-0"></span>**1.3 VOCI DOCUMENTO**

/oci Do

Associare al tipo documento una voce ad hoc come da esempio:

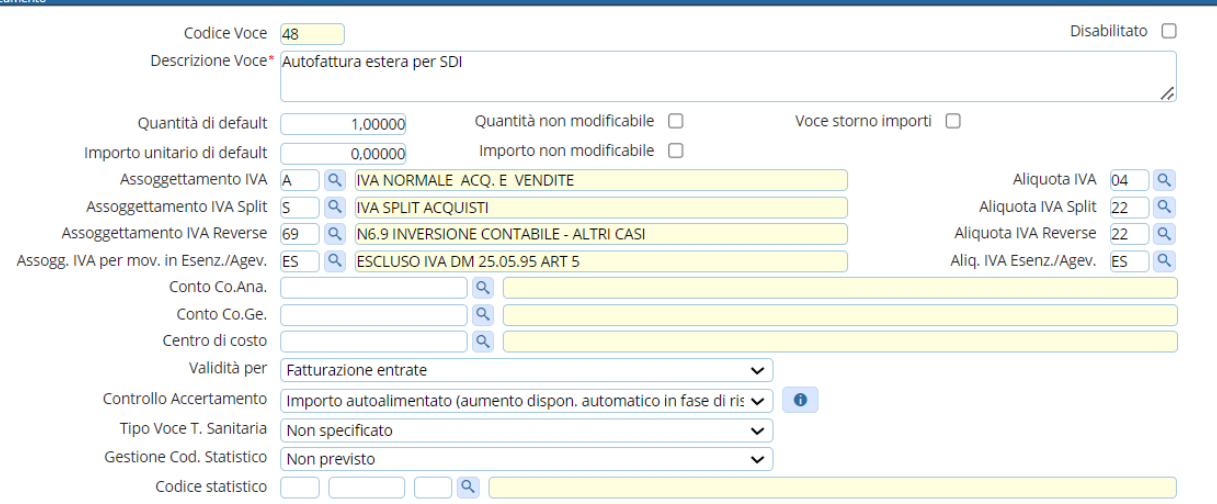

Palitalsoft S.r.l. Via Brodolini, 12 60035, Jesi - AN

 $\overline{1}$ 

altre sedi: Via Paganini, 57 62018, Potenza Picena - MC T. +39 0731 22911

T. +39 0731 22911 palitalsoft@pecraccomandata.it Cap. Soc. euro 135.000,00 i.v. info@palitalsoft.it

Viale Virgilio, 58/C 41123, Modena - MO T. +39 0731 22911

P.I./C.F. 00994810430 Società soggetta a direzione e coordinamento di Apra S.p.a.

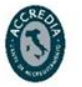

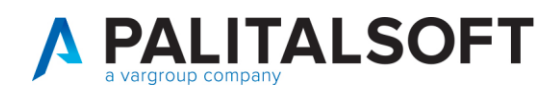

#### <span id="page-10-0"></span>**1.3.1 Funzionamento**

• Dalla registrazione della fattura passiva estera, che può essere sia documento proveniente da SDI, ad esempio per le fatture di San Marino, o cartaceo per le operazioni UE o Extra UE, dopo aver integrato la fattura con iva e compilato in automatico le tag del dettaglio ritenute, dell'assegnazione, e aver inserito la descrizione nella maniera più minuziosa possibile, ritornare sulla testata e premere il tasto: **Crea autofattura**.

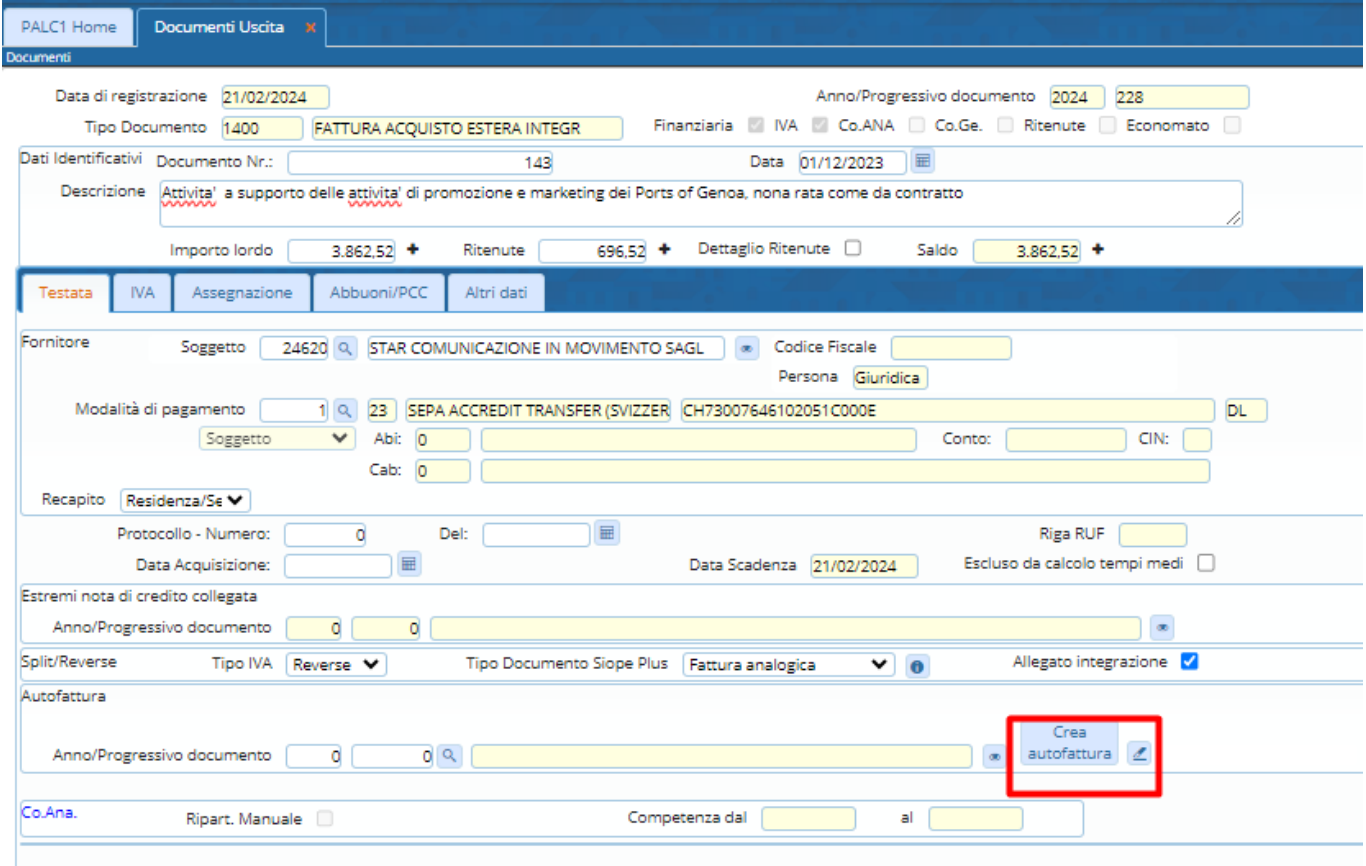

• Una volta digitato il tasto di cui sopra, verrà presentata la scelta dei tipi movimenti (quindi uno tra TD17, TD18, TD19)

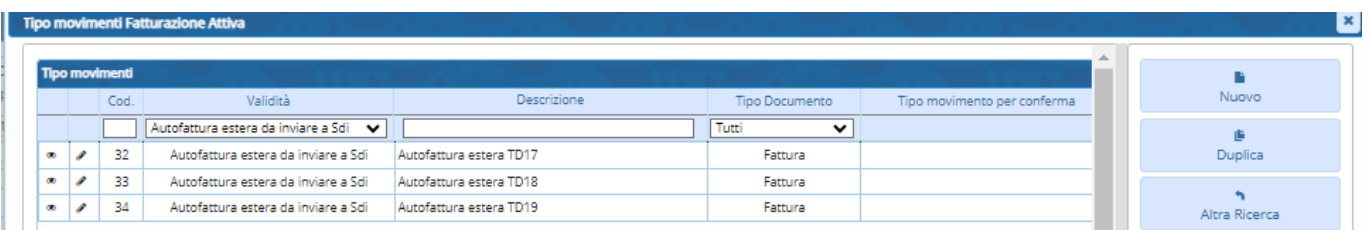

Ps: Il tasto di cui sopra che attiva la scelta dei tipi movimenti, si attiverà quando la fattura di acquisto è del tipo iva: **Reverse**

Palitalsoft S.r.l. Via Brodolini, 12 60035, Jesi - AN

altre sedi: Via Paganini, 57 62018, Potenza Picena - MC T. +39 0731 22911

T. +39 0731 22911 palitalsoft@pecraccomandata.it info@palitalsoft.it

Viale Virgilio, 58/C 41123, Modena - MO T. +39 0731 22911

P.I./C.F. 00994810430 Cap. Soc. euro 135.000,00 i.v. Società soggetta a direzione e coordinamento di Apra S.p.a.

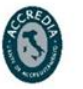

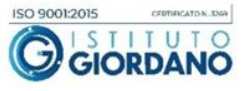

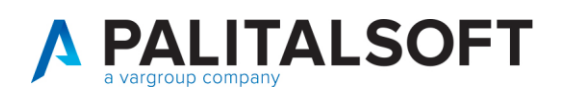

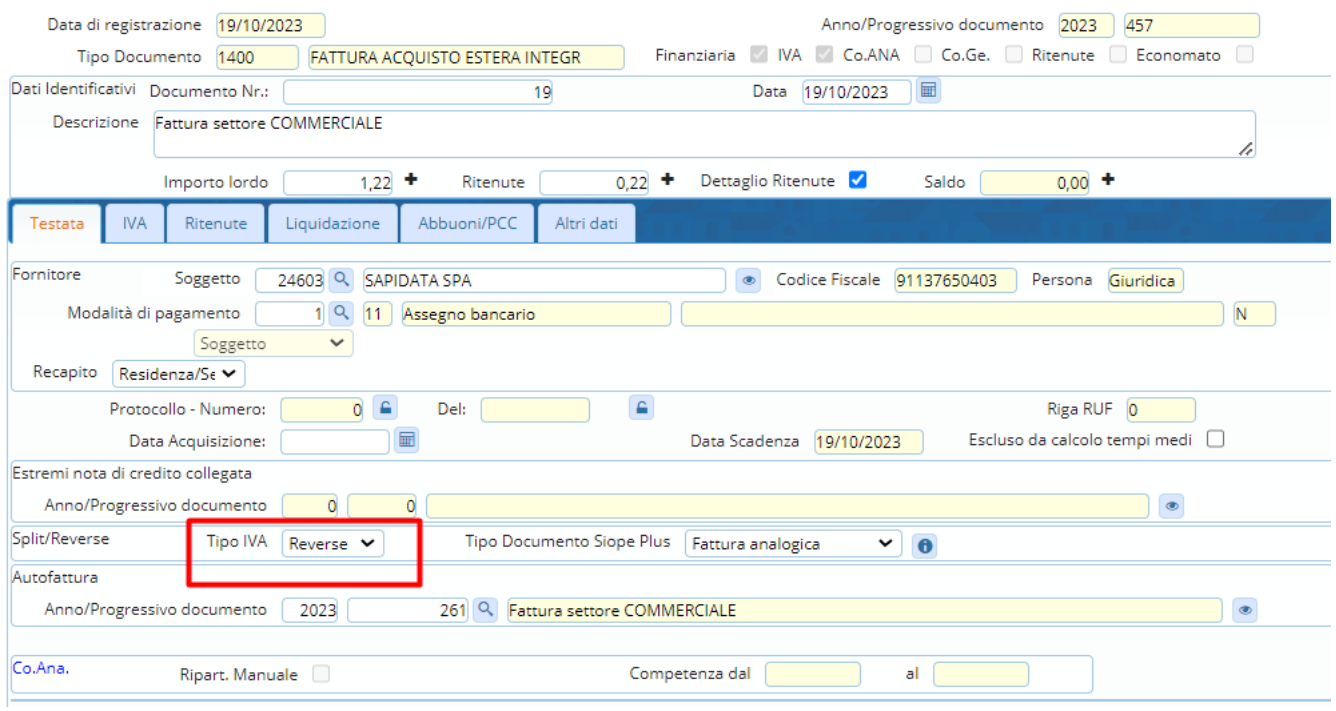

In automatico si avrà la creazione della autofattura estera in xml col relativo allegato in pdf, e la relativa contabilizzazione di sterilizzazione iva fra i documenti di entrata con lo stesso progressivo di numerazione della autofattura attiva emessa.

La numerazione della autofattura può essere configurata per una più puntuale distinzione nei registri, con una barra /xx diversa a seconda del settore iva prescelto, impostando correttamente la tabella dei numeratori documenti per anno.

#### **NB:**

Qualsiasi variazione che avverrà sulla fattura passiva (esempio: aliquota iva o modifica dell'imponibile) verrà riportata in automatico anche sulla autofattura attiva creata finché non sarà inviata allo Sdi. Nel momento in cui l'autofattura risulterà inviata non sarà più possibile eseguire modifiche.

Non sarà possibile variare il settore iva una volta creata anche l'autofattura attiva.

Palitalsoft S.r.l. Via Brodolini, 12 60035, Jesi - AN

altre sedi: Via Paganini, 57 62018, Potenza Picena - MC T. +39 0731 22911

T. +39 0731 22911 palitalsoft@pecraccomandata.it info@palitalsoft.it

Viale Virgilio, 58/C 41123, Modena - MO T. +39 0731 22911

P.I./C.F. 00994810430 Cap. Soc. euro 135.000,00 i.v. Società soggetta a direzione e coordinamento di Apra S.p.a.

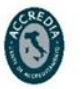

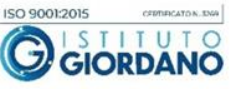

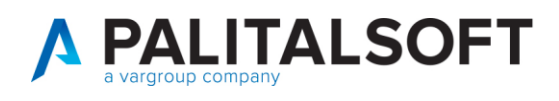

#### Esempi:

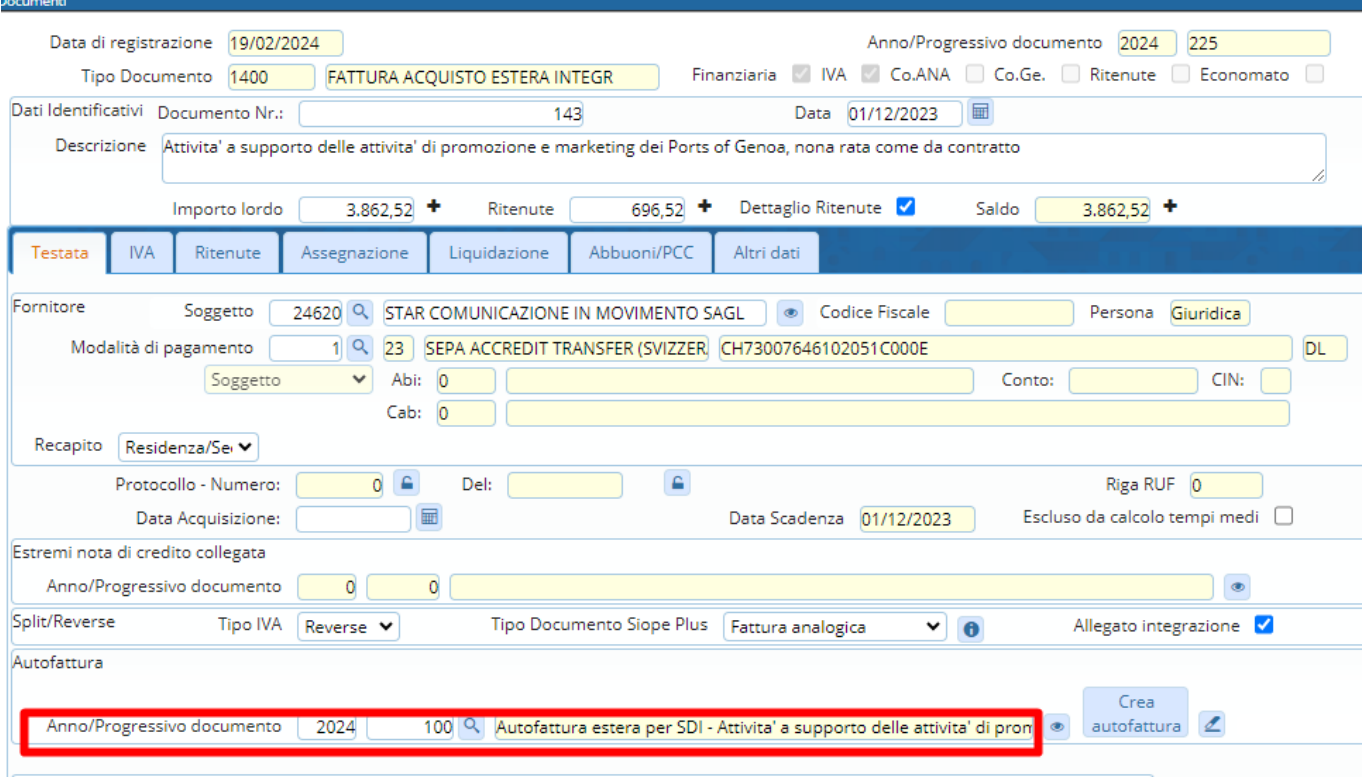

Quindi al momento di aggiornare il documento avremo in automatico la creazione sia dell'autofattura attiva da inviare allo Sdi nella gestione documenti Fatturazione Entrate,

(180. Servizi economici <sup>→</sup> 10. Finanziaria <sup>→</sup> 110. Uffici Periferici <sup>→</sup> **30. Fatturazione Entrate**)

| <b>Potalliena ratturazione chiu ate</b> |     |        |             |                                             |                                                    |        |                       |    |                                                                          |          |                         |                                 |                   |
|-----------------------------------------|-----|--------|-------------|---------------------------------------------|----------------------------------------------------|--------|-----------------------|----|--------------------------------------------------------------------------|----------|-------------------------|---------------------------------|-------------------|
|                                         |     |        | Anno / Prg. | <b>Descrizione Soggetto</b>                 | Nr. e Data documento cop.doc Pos. flusso SDI Scad. |        |                       |    | Descrizione documento                                                    | Importo  | Tipo movimento          | Causale operativa               |                   |
|                                         |     |        |             |                                             |                                                    | Tu V l | Tutti<br>$\mathbf{v}$ | 1v |                                                                          |          |                         |                                 |                   |
|                                         | □●  |        | 2024 / 101  | 24620<br>STAR COMUNICAZIONE IN MOVIM        | 7/AU 19/02/2024<br><b>Fattura</b>                  |        | 1=Creato da inv di    |    | Autofattura estera per SDI -<br>fattura Lugano beni                      | 0.17     | Autofattura estera TD17 | 1405<br>Autofattura estera TD18 | pro               |
|                                         | ▁▏● |        | 2024 / 100  | 24620<br><b>STAR COMUNICAZIONE IN MOVIM</b> | 6/AU 19/02/2024<br>Fattura                         |        | 1=Creato da inv       |    | Autofattura estera per SDI -<br>Attivita' a supporto delle attivita'     | 3.862.52 | Autofattura estera TD17 | 1404<br>Autofattura estera TD17 | <b>DEC</b>        |
|                                         |     | $\Box$ | 2024 / 99   | <b>CHOOD THAT</b><br><b>SAPIDATA SPA</b>    | <b>DIAU TOIUZIZUZ4</b><br>Fattura                  |        | 3=Inviato allo SI m   |    | <u>אוטר וספן סופטפטיס מומוסונטומי</u><br>Servizio software da San Marino | 1.220,00 | Autofattura estera TD17 | 1404<br>Autofattura estera TD17 | pop               |
|                                         |     |        |             | 24603 最                                     | 2/A 16/02/2024                                     |        |                       |    | Autofattura per SDI: SERVIZI -                                           |          |                         | 1404                            | <b>CONTRACTOR</b> |

## sia la contabilizzazione della stessa fra i documenti di Entrata (come da esempio prog. 2024/100) (180. Servizi economici <sup>→</sup> 10. Tabelle <sup>→</sup> 30. Entrata<sup>→</sup> **50. Documenti Entrate)**

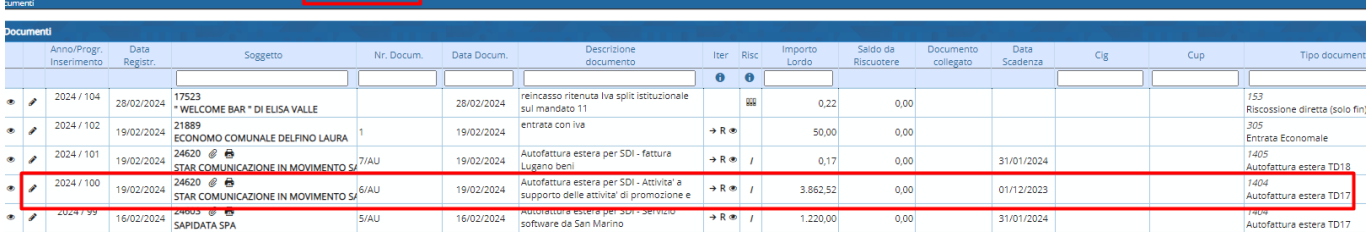

Palitalsoft S.r.l. Via Brodolini, 12 60035, Jesi - AN

altre sedi: Via Paganini, 57 62018, Potenza Picena - MC T. +39 0731 22911

T. +39 0731 22911 palitalsoft@pecraccomandata.it info@palitalsoft.it

Viale Virgilio, 58/C 41123, Modena - MO T. +39 0731 22911

P.I./C.F. 00994810430 Cap. Soc. euro 135.000,00 i.v. Società soggetta a direzione e coordinamento di Apra S.p.a.

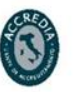

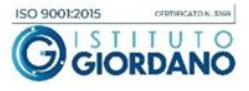

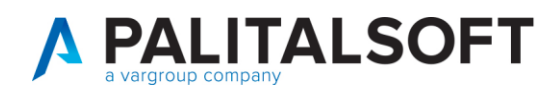

## <span id="page-13-0"></span>**2.ALTRE IMPLEMENTAZIONI SU FATTURA PASSIVA IN MOVIMENTI IVA REVERSE E NUOVI ALLEGATI**

## <span id="page-13-1"></span>**2.1CALCOLO IMPORTO LORDO DEL DOCUMENTO IVA REVERSE**

Viene data la possibilità di non calcolare e non inserire immediatamente e manualmente sulla testata del documento il totale lordo quando si ha necessità di integrare la fattura con iva reverse, sia che sia analogica o elettronica. L'importo lordo verrà riportato in automatico in fase di compilazione della form Iva.

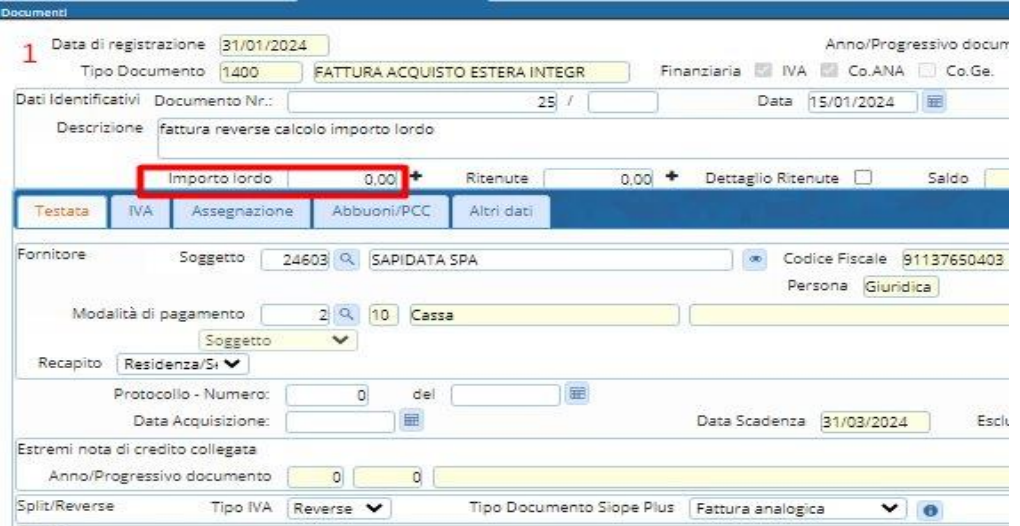

• 1. In fase di inserimento dati testata non inserire il totale lordo

Palitalsoft S.r.l. Via Brodolini, 12 60035, Jesi - AN

altre sedi: Via Paganini, 57 62018, Potenza Picena - MC T. +39 0731 22911

T. +39 0731 22911 palitalsoft@pecraccomandata.it info@palitalsoft.it

Viale Virgilio, 58/C 41123, Modena - MO T. +39 0731 22911

P.I./C.F. 00994810430 Cap. Soc. euro 135.000,00 i.v. Società soggetta a direzione e coordinamento di Apra S.p.a.

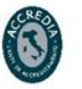

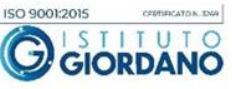

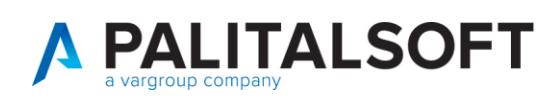

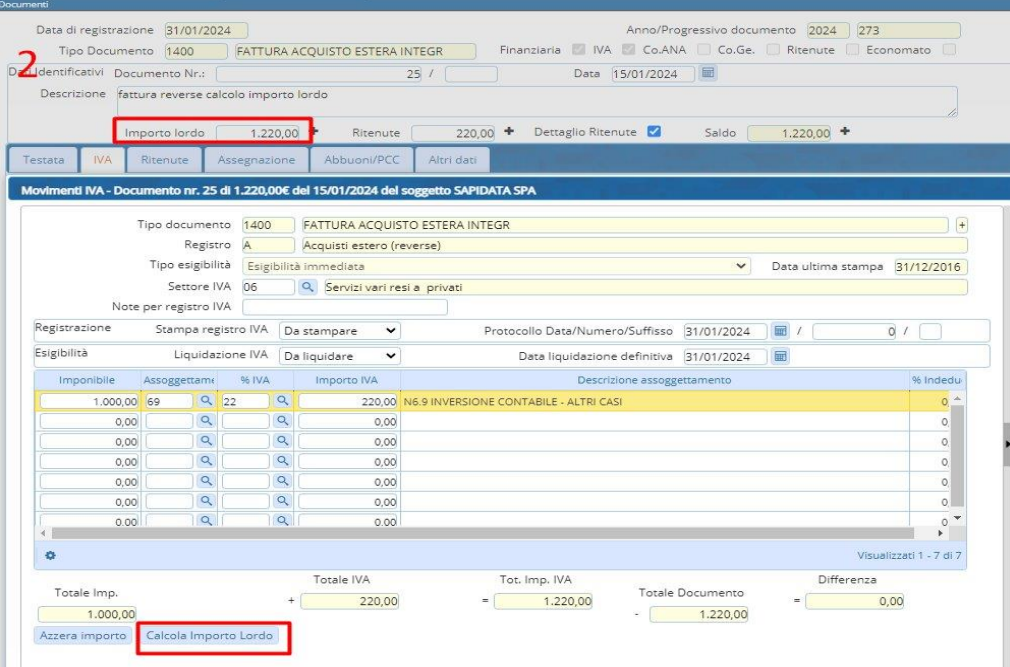

• 2. Una volta inseriti i dati relativi all'imponibile e iva per integrare il documento estero, premere il tasto calcola importo lordo, così da ritrovarsi popolato in automatico l'importo lordo sulla testata, le ritenute e le assegnazioni.

## <span id="page-14-0"></span>**2.2NUOVO TIPOLOGIA DI RITENUTA REVERSE COMMERCIALE DA PARAMETRIZZARE**

E' stata inserita una nuova tipologia di ritenuta reverse commerciale da parametrizzare.

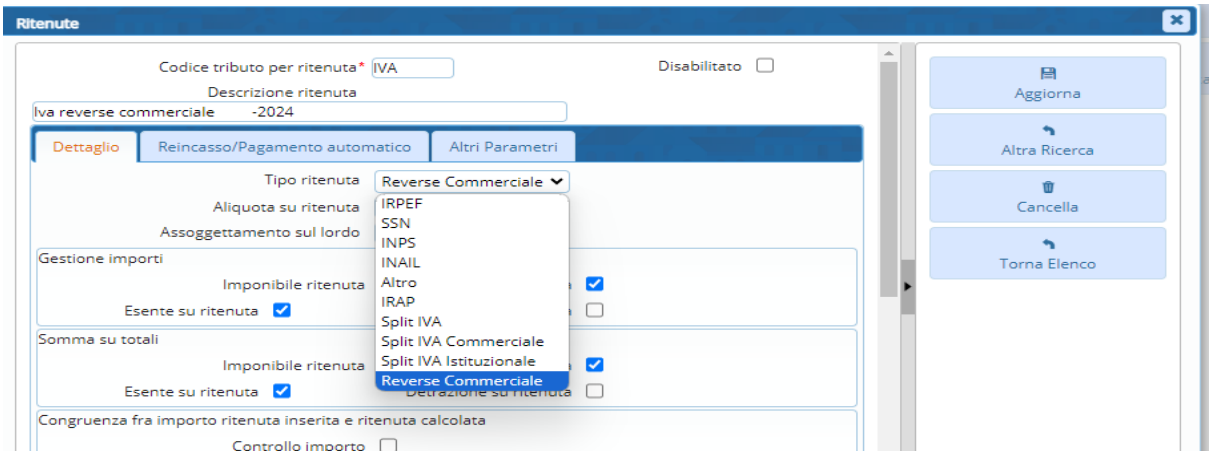

#### 180. Servizi economici → 90. Tabelle → 60. Clienti/Fornitori → **30. Ritenute**

Palitalsoft S.r.l. Via Brodolini, 12 60035, Jesi - AN

altre sedi: Via Paganini, 57 62018, Potenza Picena - MC T. +39 0731 22911

T. +39 0731 22911 palitalsoft@pecraccomandata.it Cap. Soc. euro 135.000,00 i.v. info@palitalsoft.it

Viale Virgilio, 58/C 41123, Modena - MO T. +39 0731 22911

P.I./C.F. 00994810430 Società soggetta a direzione e coordinamento di Apra S.p.a.

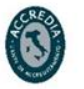

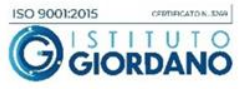

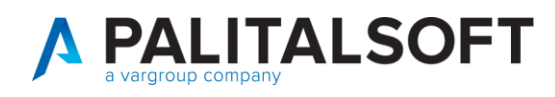

## <span id="page-15-0"></span>**2.3CREAZIONE ALLEGATO PER INTEGRAZIONE IVA**

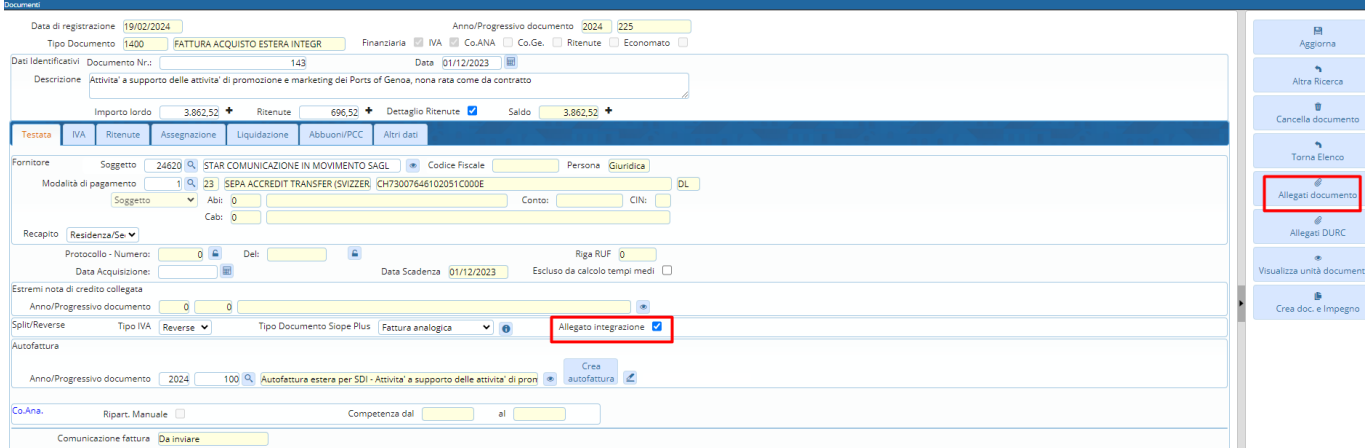

E' stata inserita una checkbox sulla testata del documento relativa all'allegato fattura integrata, che se spuntata, crea un documento docx tramite onlyOffice e successivamente lo converte in PDF per l'eventuale salvataggio su Alfresco.

Esempio:

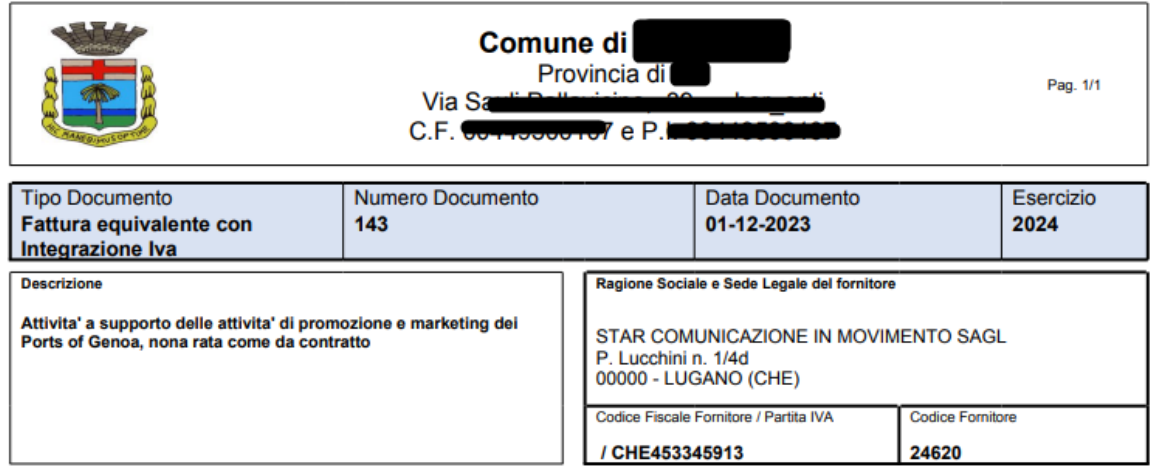

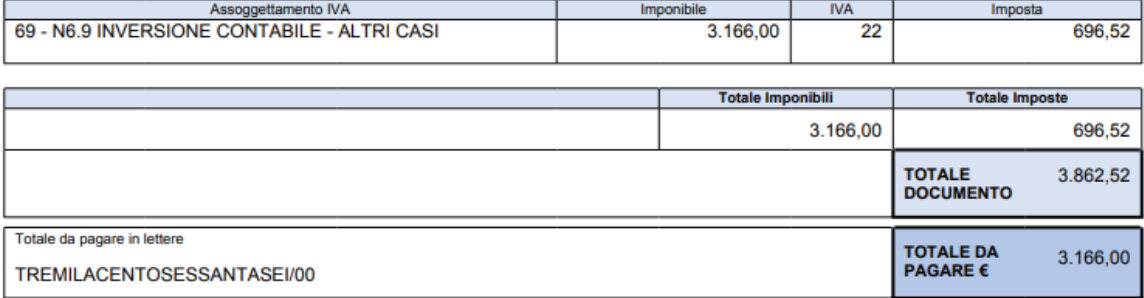

Palitalsoft S.r.l. Via Brodolini, 12 60035, Jesi - AN

altre sedi: Via Paganini, 57 62018, Potenza Picena - MC T. +39 0731 22911

T. +39 0731 22911 palitalsoft@pecraccomandata.it info@palitalsoft.it

Viale Virgilio, 58/C 41123, Modena - MO T. +39 0731 22911

P.I./C.F. 00994810430 Cap. Soc. euro 135.000,00 i.v. Società soggetta a direzione e coordinamento di Apra S.p.a.

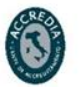

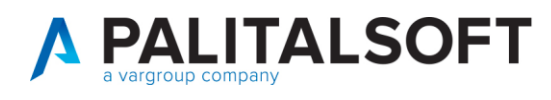

## <span id="page-16-0"></span>**2.4GESTIONE ALLEGATI**

Sono stati aggiunti due tipi di allegati:

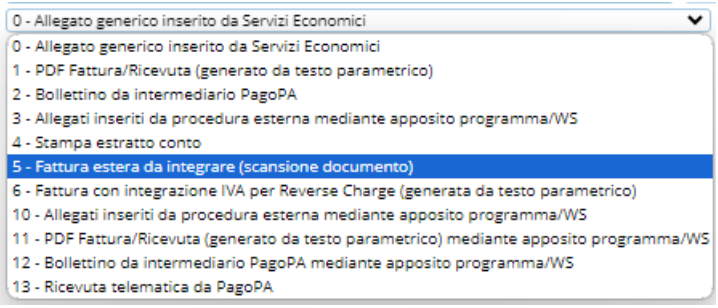

- 5 Fattura estera da integrare: che è rappresentata dal documento scansionato
- 6 Fattura con integrazione Iva per Reverse Charge: che è generata da testo parametrico (esempio sopra)

Nella gestione allegati da documento passivo avremo la possibilità di avere quindi tre allegati:

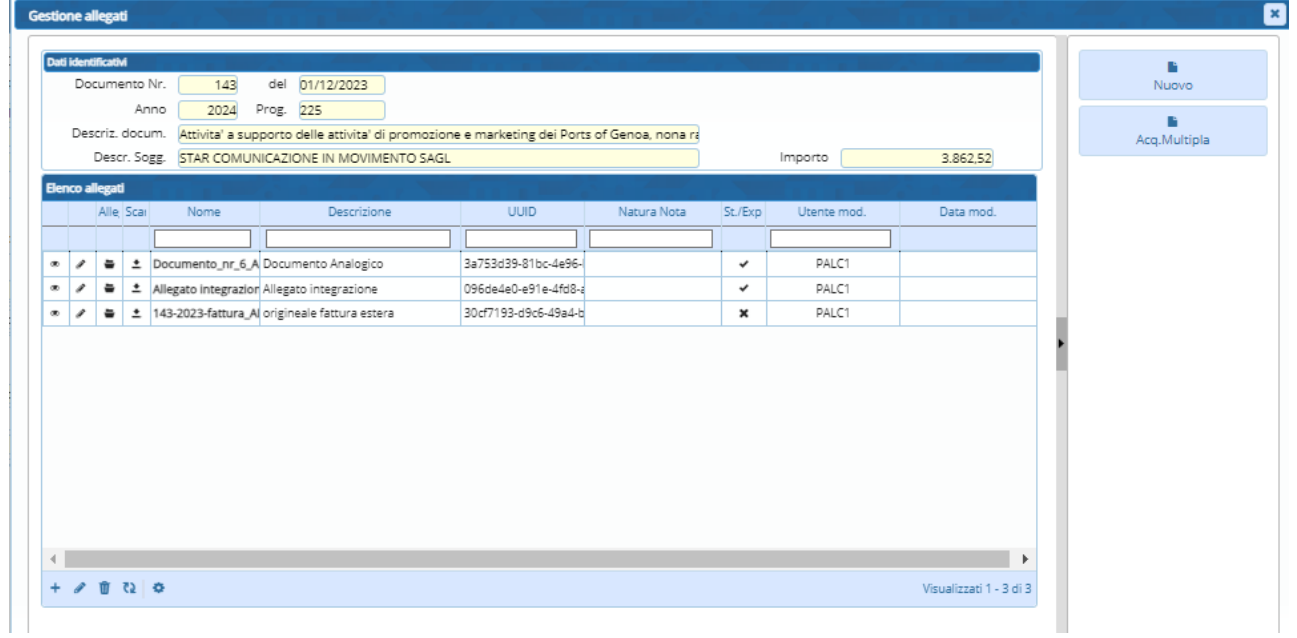

Palitalsoft S.r.l. Via Brodolini, 12 60035, Jesi - AN

 $\mathbf{r}$ 

altre sedi: Via Paganini, 57 62018, Potenza Picena - MC T. +39 0731 22911

T. +39 0731 22911 palitalsoft@pecraccomandata.it info@palitalsoft.it

Viale Virgilio, 58/C 41123, Modena - MO T. +39 0731 22911

P.I./C.F. 00994810430 Cap. Soc. euro 135.000,00 i.v. Società soggetta a direzione e coordinamento di Apra S.p.a.

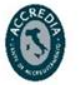

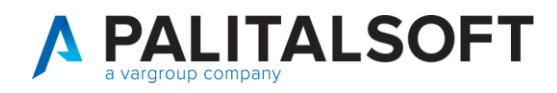

#### Allegato n.1- copia PDF dell'autofattura attiva con il proprio numeratore

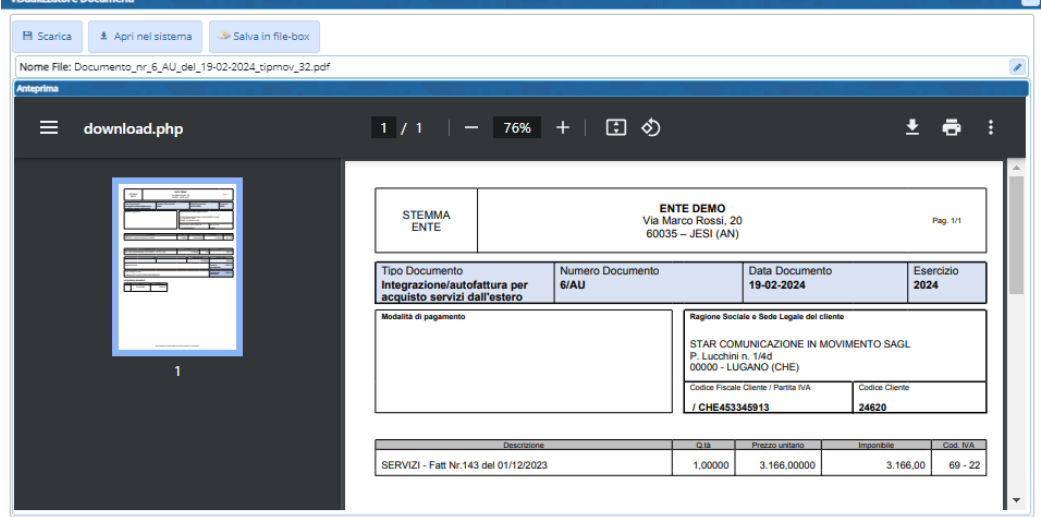

#### Allegato n.2- copia fattura equivalente con integrazione iva della fattura passiva estera

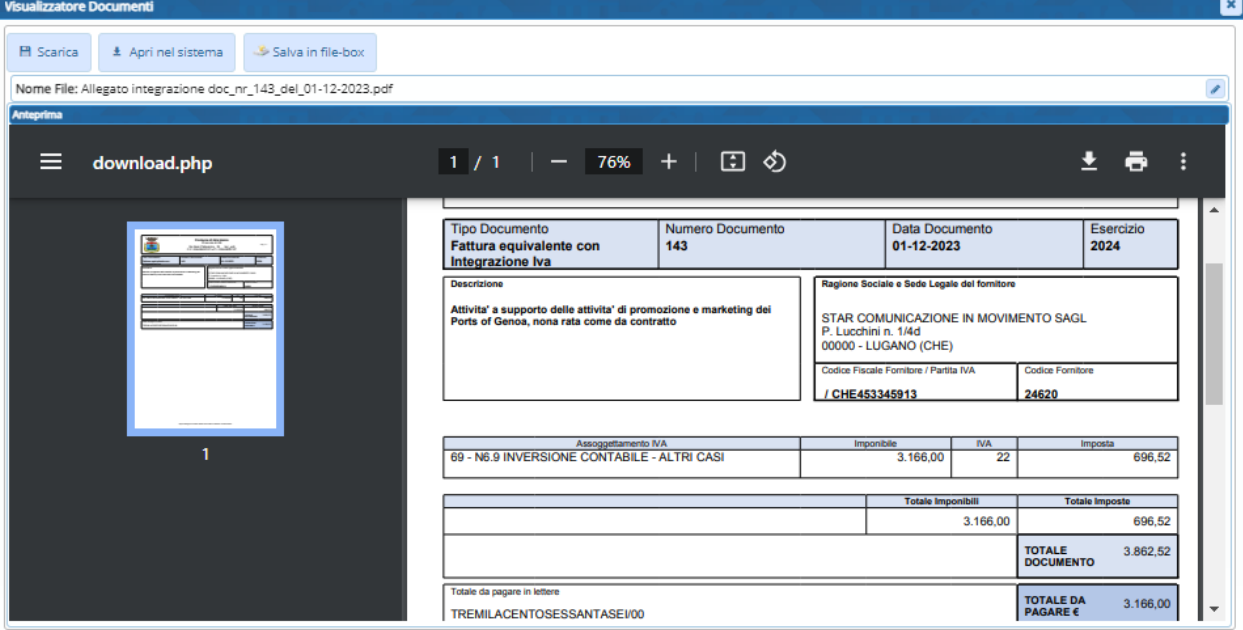

Palitalsoft S.r.l. Via Brodolini, 12 60035, Jesi - AN

 $\overline{1}$ 

altre sedi: Via Paganini, 57 62018, Potenza Picena - MC T. +39 0731 22911

T. +39 0731 22911 palitalsoft@pecraccomandata.it Cap. Soc. euro 135.000,00 i.v. info@palitalsoft.it

Viale Virgilio, 58/C 41123, Modena - MO T. +39 0731 22911

P.I./C.F. 00994810430 Società soggetta a direzione e coordinamento di Apra S.p.a.

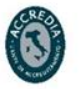

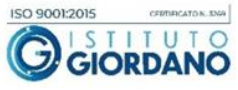

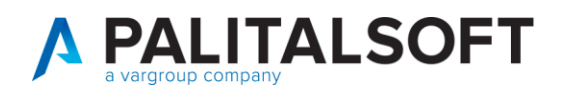

#### Allegato n.3- fattura originale scansionata

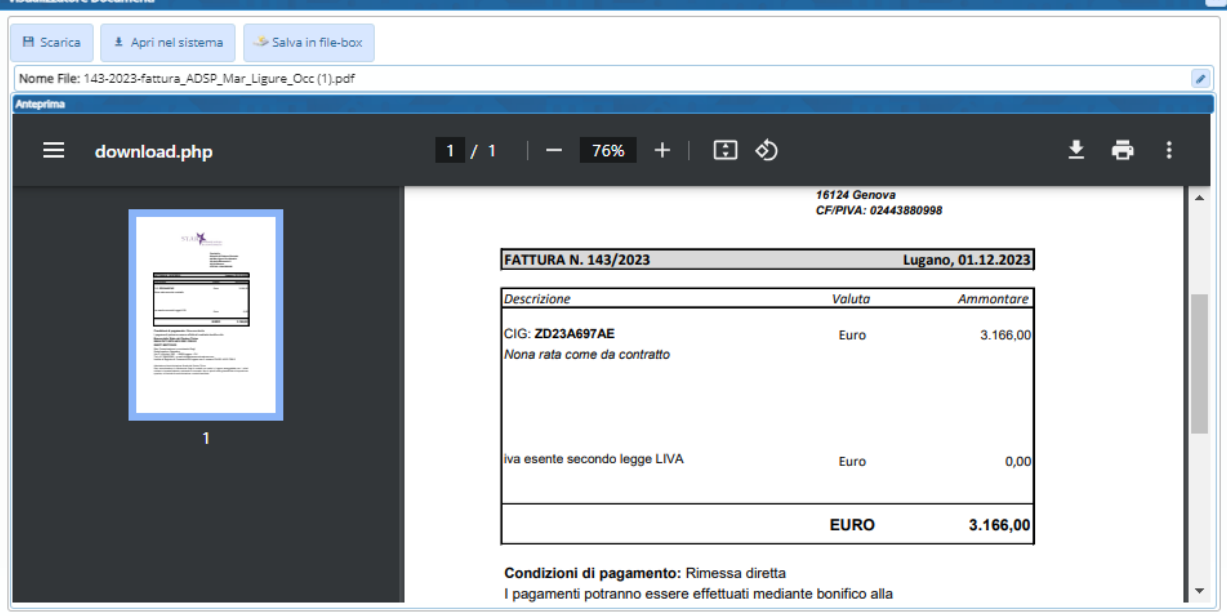

## <span id="page-18-0"></span>**3.CENNI NORMATIVI SINTETICI DI CHIARIMENTO ESTEROMETRO**

Con la circolare 26/E/2022 e in seguito poi, sono stati chiariti vari punti in tema di Esterometro. In primis, riguardo agli Enti pubblici e/o locali, è chiaro che l'obbligo di comunicazione Esterometro concerne soltanto la sfera commerciale e tale obbligo si assolve attraverso la procedura di trasmissione del file xml utilizzando un documento TD17, TD18 e TD19. Per le operazioni escluse dall'obbligo comunicativo, cioè quelle istituzionali, rimane l'obbligo di integrare le fatture ricevute da soggetti esteri anche in forma analogica, liquidando la relativa iva con modello F24EP e utilizzando il codice tributo 622E.

Per quanto riguarda la conservazione elettronica, essa sussiste per quanto riguarda le autofatture del ciclo passivo emesse tramite sdi e diventa solo una possibilità in presenza di un documento analogico extra sdi.

#### Obblighi di integrazione/auto fatturazione e obblighi di trasmissione TD17, TD18 e TD19

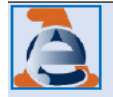

L'Agenzia delle Entrate ha opportunamente ricordato che obblighi di integrazione/auto fatturazione e gli obblighi di trasmissione dei dati tramite file xml con codice documento TD17, TD18 e TD19 sono tra loro autonomi, seppure un unico adempimento possa soddisfare entrambi.

È pertanto possibile:

- assolvere ai doveri di integrazione/auto fatturazione mediante la procedura di trasmissione dei dati tramite file xml utilizzando i tipo documento TD17, TD18 e TD19;
- In alternativa, procedere a integrazione del documento di acquisto, o all'emissione di autofattura in analogico e, separatamente, trasmettere il file XML ai soli fini "esterometro".

Palitalsoft S.r.l. Via Brodolini, 12 60035, Jesi - AN

altre sedi: Via Paganini, 57 62018, Potenza Picena - MC T. +39 0731 22911

T. +39 0731 22911 palitalsoft@pecraccomandata.it info@palitalsoft.it

Viale Virgilio, 58/C 41123, Modena - MO T. +39 0731 22911

P.I./C.F. 00994810430 Cap. Soc. euro 135.000,00 i.v. Società soggetta a direzione e coordinamento di Apra S.p.a.

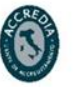

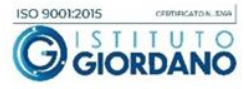

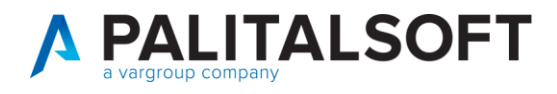

Per ulteriori approfondimenti e chiarimenti si allega la newsletter Enti Locali n. 10/2022 che tratta l'argomento esterometro sia per acquisti istituzionali che commerciali.

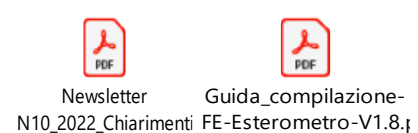

Palitalsoft S.r.l. Via Brodolini, 12 60035, Jesi - AN

 $\overline{1}$ 

altre sedi: Via Paganini, 57 62018, Potenza Picena - MC T. +39 0731 22911

T. +39 0731 22911 palitalsoft@pecraccomandata.it info@palitalsoft.it

Viale Virgilio, 58/C 41123, Modena - MO T. +39 0731 22911

P.I./C.F. 00994810430 Cap. Soc. euro 135.000,00 i.v. Società soggetta a direzione e coordinamento di Apra S.p.a.

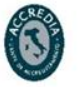

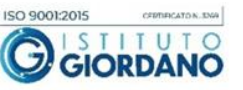

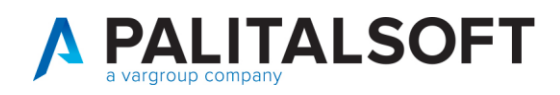

## <span id="page-20-0"></span>**4. IMPORTAZIONE E CONTABILIZZAZIONE CORRISPETTIVI DA FILE XML AGENZIA DELLE ENTRATE**

#### <span id="page-20-1"></span>**4.1 PREMESSA**

Questa nuova implementazione consiste nella possibilità di eseguire l'importazione in CWOL dei singoli file xml o delle Cartelle in formato zip contenenti file xml dei corrispettivi giornalieri prelevati dal sito dell'Agenzia delle Entrate, e la contemporanea contabilizzazione fra i documenti di entrata.

#### <span id="page-20-2"></span>**4.2 PUNTO A MENÙ E NUOVA FUNZIONALITÀ**

## 180. Servizi economici → 110. Utilità → 160. Iva → **10. Importazione corrispettivi da flusso Agenzia Entrate**

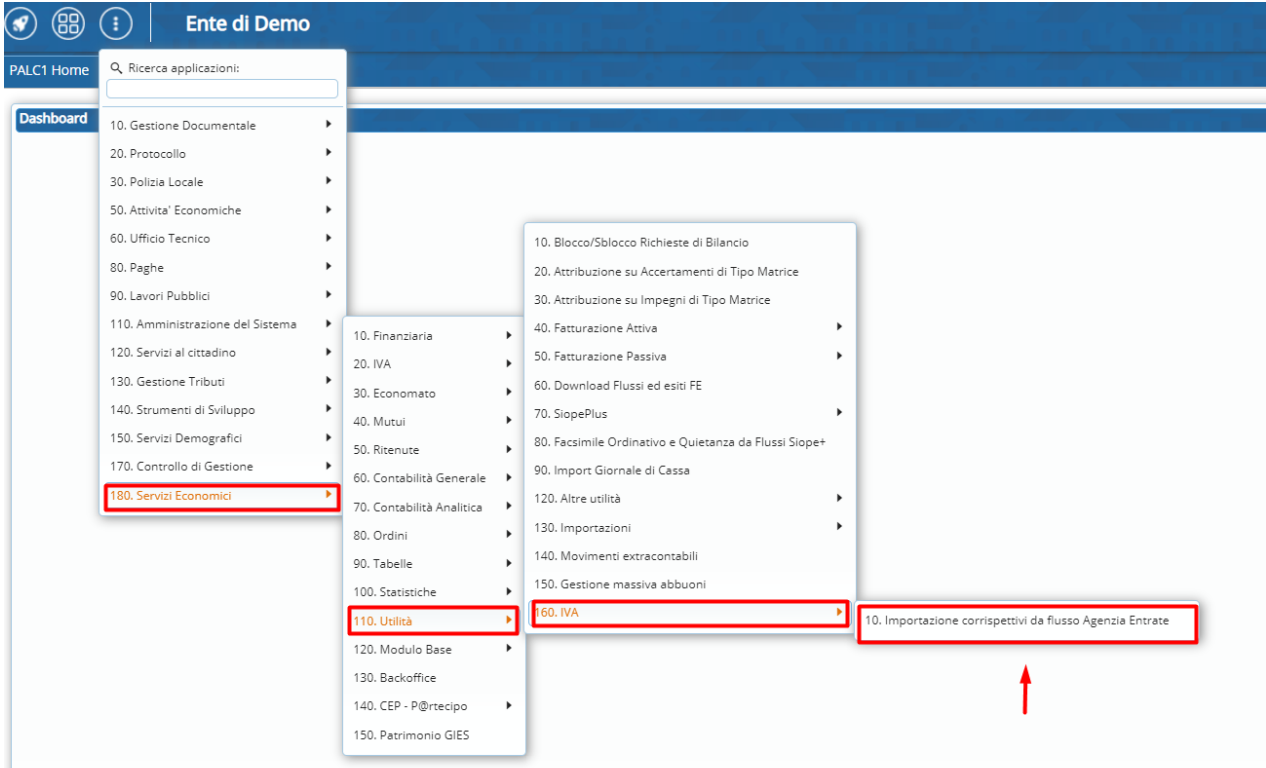

Da questo punto del menù è possibile eseguire l'importazione dei file o della cartella zip.

Palitalsoft S.r.l. Via Brodolini, 12 60035, Jesi - AN

altre sedi: Via Paganini, 57 62018, Potenza Picena - MC T. +39 0731 22911

T. +39 0731 22911 palitalsoft@pecraccomandata.it info@palitalsoft.it

Viale Virgilio, 58/C 41123, Modena - MO T. +39 0731 22911

P.I./C.F. 00994810430 Cap. Soc. euro 135.000,00 i.v. Società soggetta a direzione e coordinamento di Apra S.p.a.

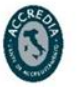

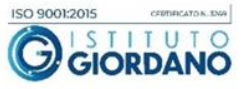

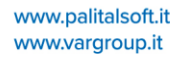

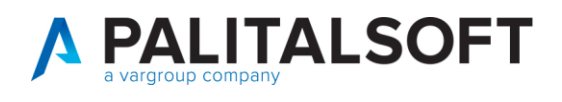

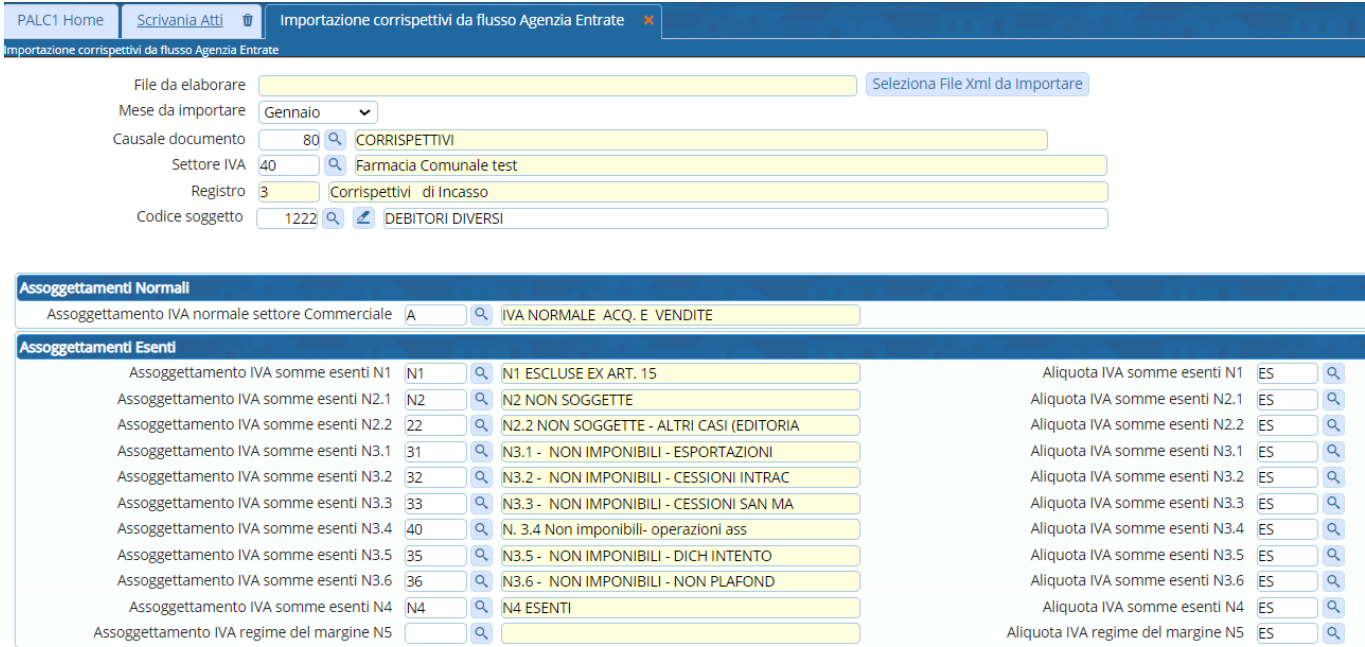

**Importante:** impostando correttamente il mese da importare, la causale documento, il settore iva e il codice soggetto e configurando correttamente gli assoggettamenti ai quali deve far riferimento il file, riusciremo, in fase di prelevamento ad avere tutte le informazioni che permetteranno la completa e corretta contabilizzazione.

## <span id="page-21-0"></span>**4.3CAUSALE DOCUMENTO**

Si consiglia di utilizzare una causale documento di entrata per i corrispettivi con modalità protocollazione ai fini iva come da esempio sotto riportato:

![](_page_21_Picture_85.jpeg)

Palitalsoft S.r.l. Via Brodolini, 12 60035, Jesi - AN

altre sedi: Via Paganini, 57 62018, Potenza Picena - MC T. +39 0731 22911

T. +39 0731 22911 palitalsoft@pecraccomandata.it info@palitalsoft.it

Viale Virgilio, 58/C 41123, Modena - MO T. +39 0731 22911

P.I./C.F. 00994810430 Cap. Soc. euro 135.000,00 i.v. Società soggetta a direzione e coordinamento di Apra S.p.a.

![](_page_21_Picture_13.jpeg)

![](_page_21_Picture_14.jpeg)

![](_page_22_Picture_0.jpeg)

## <span id="page-22-0"></span>**4.4OPERATIVITÀ DI IMPORTAZIONE CON SIMULAZIONE IN EXCEL**

• Selezionare il file o la cartella zip da importare

Seleziona File Xml da Importare

• Apparirà la scelta del file da caricare che avremo salvato in locale dopo averlo prelevato dal sito dell'AdE

![](_page_22_Picture_113.jpeg)

• Avremo la possibilità di eseguire una simulazione del file, producendola in excel prima di importare e contabilizzare in maniera definitiva tutti i movimenti

![](_page_22_Picture_114.jpeg)

• Il file di simulazione permetterà di controllare i totali e in generale il contenuto dei file importati (in questo caso stiamo importando una cartella zippata contenente file xml di un intero mese di corrispettivi)

![](_page_22_Picture_115.jpeg)

Palitalsoft S.r.l. Via Brodolini, 12

Imp

60035, Jesi - AN

altre sedi: Via Paganini, 57 62018, Potenza Picena - MC T. +39 0731 22911

T. +39 0731 22911 palitalsoft@pecraccomandata.it info@palitalsoft.it

Viale Virgilio, 58/C 41123, Modena - MO T. +39 0731 22911

P.I./C.F. 00994810430 Cap. Soc. euro 135.000,00 i.v. Società soggetta a direzione e coordinamento di Apra S.p.a.

![](_page_22_Picture_18.jpeg)

![](_page_22_Picture_19.jpeg)

![](_page_23_Picture_1.jpeg)

• Nel momento in cui la simulazione non ha prodotto errori e decidiamo di eseguire l'importazione effettiva

![](_page_23_Picture_3.jpeg)

premendo importa avremo in risposta la produzione di un nuovo file con anche i riferimenti dei progressivi di registrazione e quindi la contemporanea contabilizzazione giornaliera fra i documenti di entrate.

## <span id="page-23-0"></span>**4.5VERIFICA CONTABILIZZAZIONE AUTOMATICA IN DOCUMENTI ENTRATE CORRISPETTIVO GIORNALIERO**

180. Servizi economici → 10. Finanziaria → 30. Entrata → **50. Documenti Entrate**

![](_page_23_Picture_111.jpeg)

• Eseguendo la ricerca per tipo documento possiamo visualizzare e controllare l'intera sequenza dei corrispettivi registrati in fase di importazione effettiva come da esempio sotto riportato:

Palitalsoft S.r.l. Via Brodolini, 12 60035, Jesi - AN

altre sedi: Via Paganini, 57 62018, Potenza Picena - MC T. +39 0731 22911

T. +39 0731 22911 palitalsoft@pecraccomandata.it info@palitalsoft.it

Viale Virgilio, 58/C 41123, Modena - MO T. +39 0731 22911

P.I./C.F. 00994810430 Cap. Soc. euro 135.000,00 i.v. Società soggetta a direzione e coordinamento di Apra S.p.a.

![](_page_23_Picture_15.jpeg)

![](_page_23_Picture_16.jpeg)

![](_page_24_Picture_0.jpeg)

#### Atti ti PALC1 Home Documenti Entrate

![](_page_24_Picture_90.jpeg)

• Entrando in modifica del singolo corrispettivo registrato possiamo verificare la corretta contabilizzazione:

#### Esempio di contabilizzazione effettiva del giorno 30/01/2024:

![](_page_24_Picture_91.jpeg)

• Potremo inoltre visualizzare il file xml premendo il bottone Allegati documento

Palitalsoft S.r.l. Via Brodolini, 12 60035, Jesi - AN

 $\mathbf{r}$ 

altre sedi: Via Paganini, 57 62018, Potenza Picena - MC T. +39 0731 22911

T. +39 0731 22911 palitalsoft@pecraccomandata.it info@palitalsoft.it

Viale Virgilio, 58/C 41123, Modena - MO T. +39 0731 22911

P.I./C.F. 00994810430 Cap. Soc. euro 135.000,00 i.v. Società soggetta a direzione e coordinamento di Apra S.p.a.

![](_page_24_Picture_14.jpeg)

![](_page_24_Picture_15.jpeg)

![](_page_25_Picture_0.jpeg)

![](_page_25_Picture_87.jpeg)

![](_page_25_Picture_88.jpeg)

![](_page_25_Picture_4.jpeg)

Palitalsoft S.r.l. Via Brodolini, 12 60035, Jesi - AN

 $\overline{1}$ 

altre sedi: Via Paganini, 57 62018, Potenza Picena - MC T. +39 0731 22911

T. +39 0731 22911 palitalsoft@pecraccomandata.it info@palitalsoft.it

Viale Virgilio, 58/C 41123, Modena - MO T. +39 0731 22911

P.I./C.F. 00994810430 Cap. Soc. euro 135.000,00 i.v. Società soggetta a direzione e coordinamento di Apra S.p.a.

![](_page_25_Picture_11.jpeg)

![](_page_25_Picture_12.jpeg)

![](_page_26_Picture_0.jpeg)

#### **4.5.1.1 Rilascio implementazioni al software (titolo4)**

La modifica è disponibile a partire dalla release 7.13 su CWOL – patch del 16.01.2024

EVENTUALI VINCOLI:

EVENTUALI CRITICITA'

**Palitalsoft Srl**

Palitalsoft S.r.l. Via Brodolini, 12 60035, Jesi - AN

 $\overline{1}$ 

altre sedi: Via Paganini, 57 62018, Potenza Picena - MC T. +39 0731 22911

T. +39 0731 22911 palitalsoft@pecraccomandata.it Cap. Soc. euro 135.000,00 i.v. info@palitalsoft.it

Viale Virgilio, 58/C 41123, Modena - MO T. +39 0731 22911

P.I./C.F. 00994810430 Società soggetta a direzione e coordinamento di Apra S.p.a.

![](_page_26_Picture_13.jpeg)

![](_page_26_Picture_14.jpeg)